### OpenStreetMapの 地図を編集しよう!

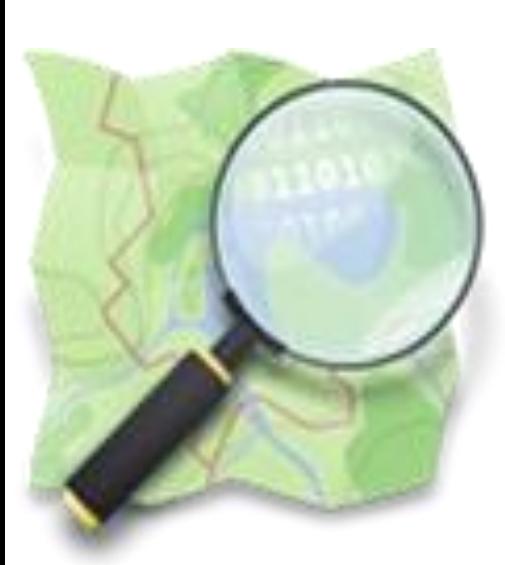

山下康成@京都府向日市 yasunari yasunari@yamasita.jp @yasunari\_y [www.yamasita.jp](http://www.yamasita.jp/)

16/5/10 版

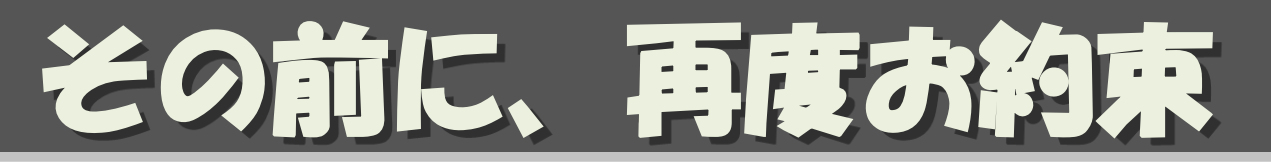

- 自由な地図を守るために、 基本的に自分が現地で集めた情報しか 入力してはいけません。
	- 現地でライブ入力
	- 現地でメモ、撮影、記憶したものを入力
- やってはいけない例
	- 他の地図から書き写す
	- インターネット上で調べた情報を書き写す
	- 他の書籍、新聞、広告・・・から書き写す

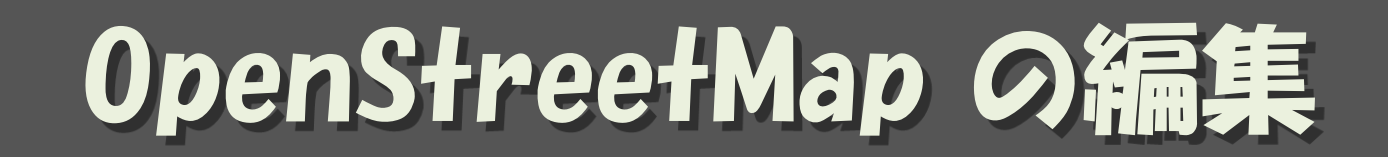

#### 地図って、どうやって書くの?

(C) yasunari@yamasita.jp CC BY-SA

ソールを使って地図テ

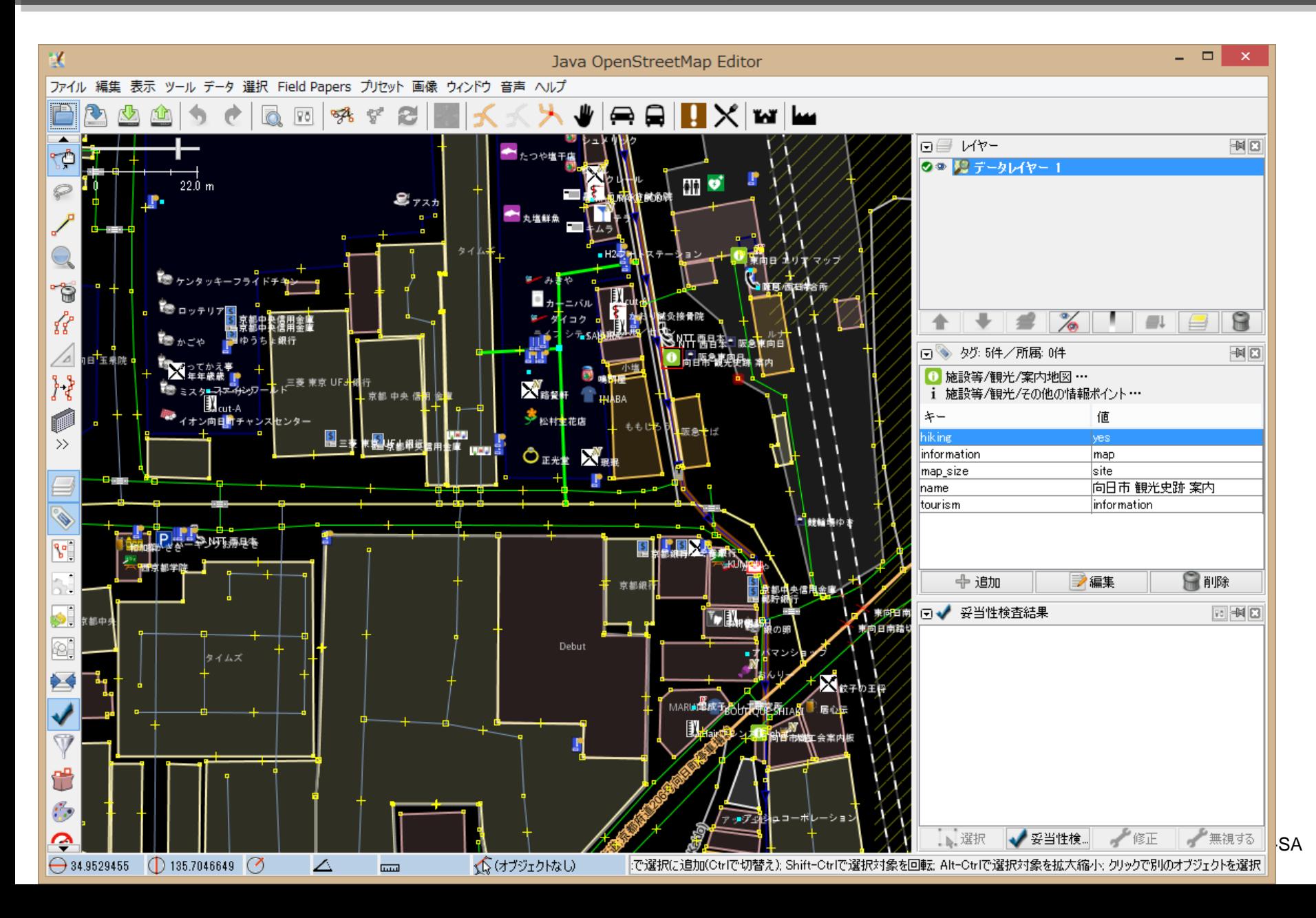

**4**

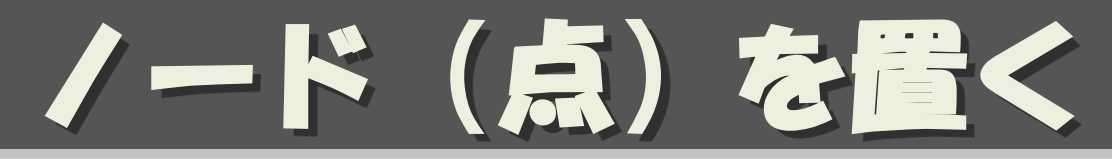

- 基本中の基本
	- 主に、面積のない地物
- 用途
	- (お店)
	- (施設)
	- 自販機
	- ポスト
	- 電柱

 $-$  :

– 消火器

#### 点を書いただけでは、 それが何なのかわからない

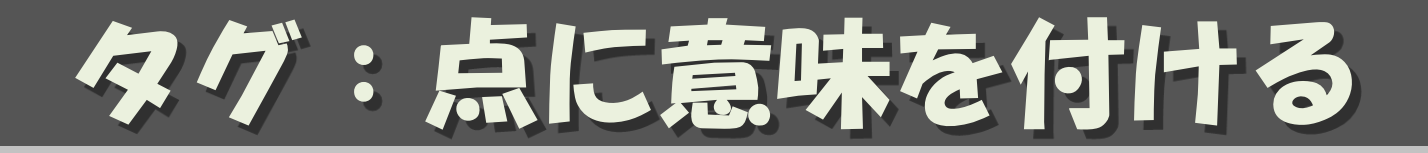

- Key = Value 形式
- 点に意味をつける

shop = convenience  $name =  $\Box - \diagup$$ branch = 向日市上植野店 building = retail phone = +81-75-012-3456 website = http://www.example.co.jp/

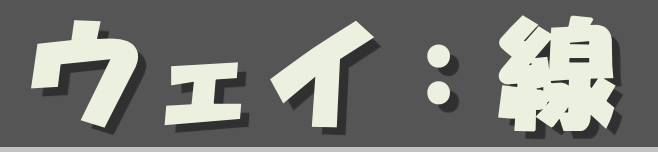

- node をつないで線を書く
- 用途
	- 道
	- 川
	- 生け垣/フェンス
	- 電線

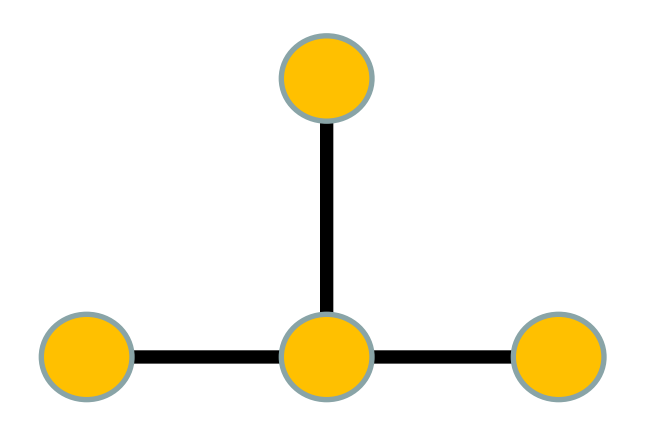

<sup>8</sup> タグ:ウェイに意味を付ける

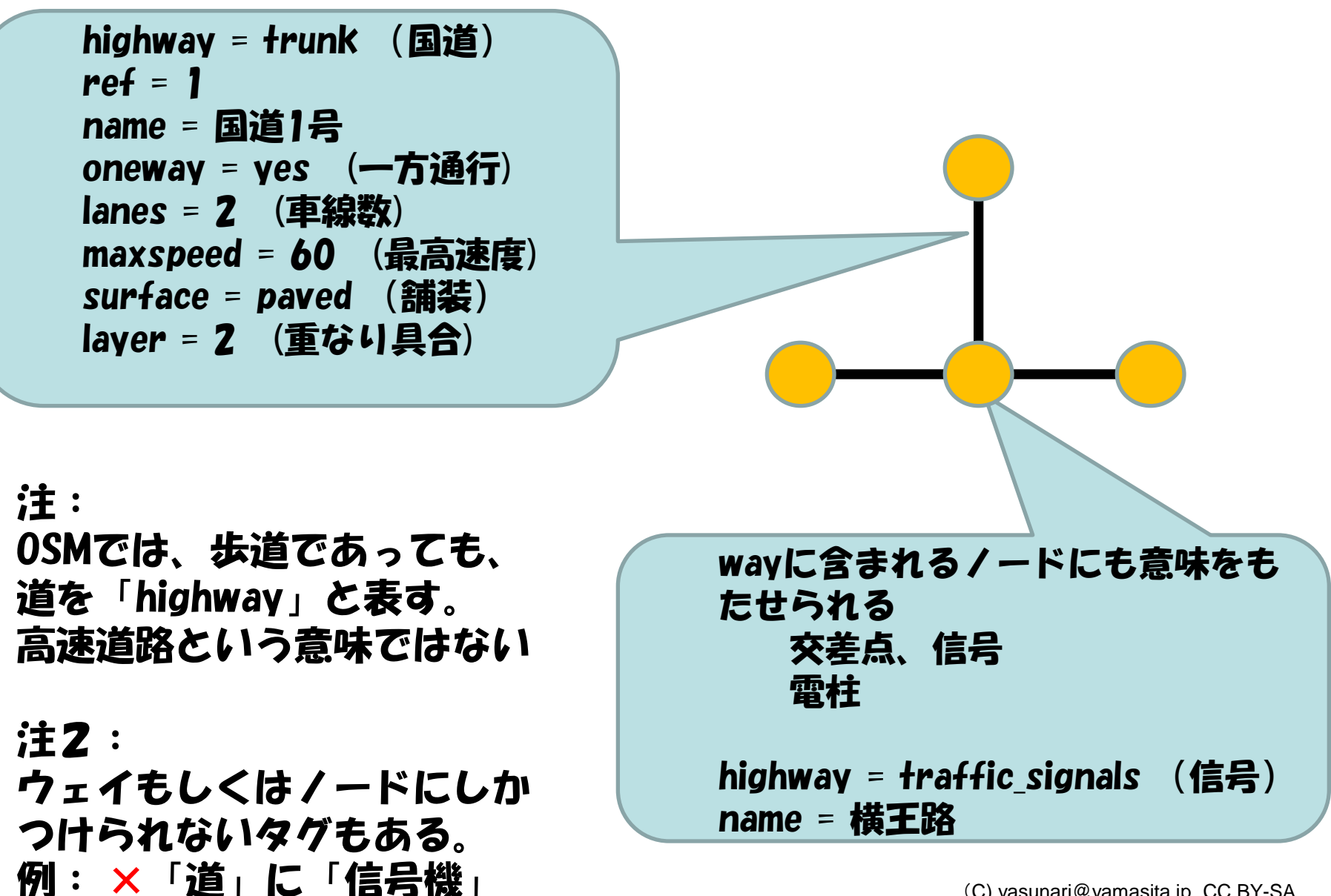

**8**

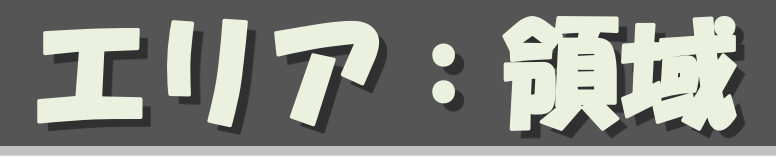

• way をつないで閉領域にする

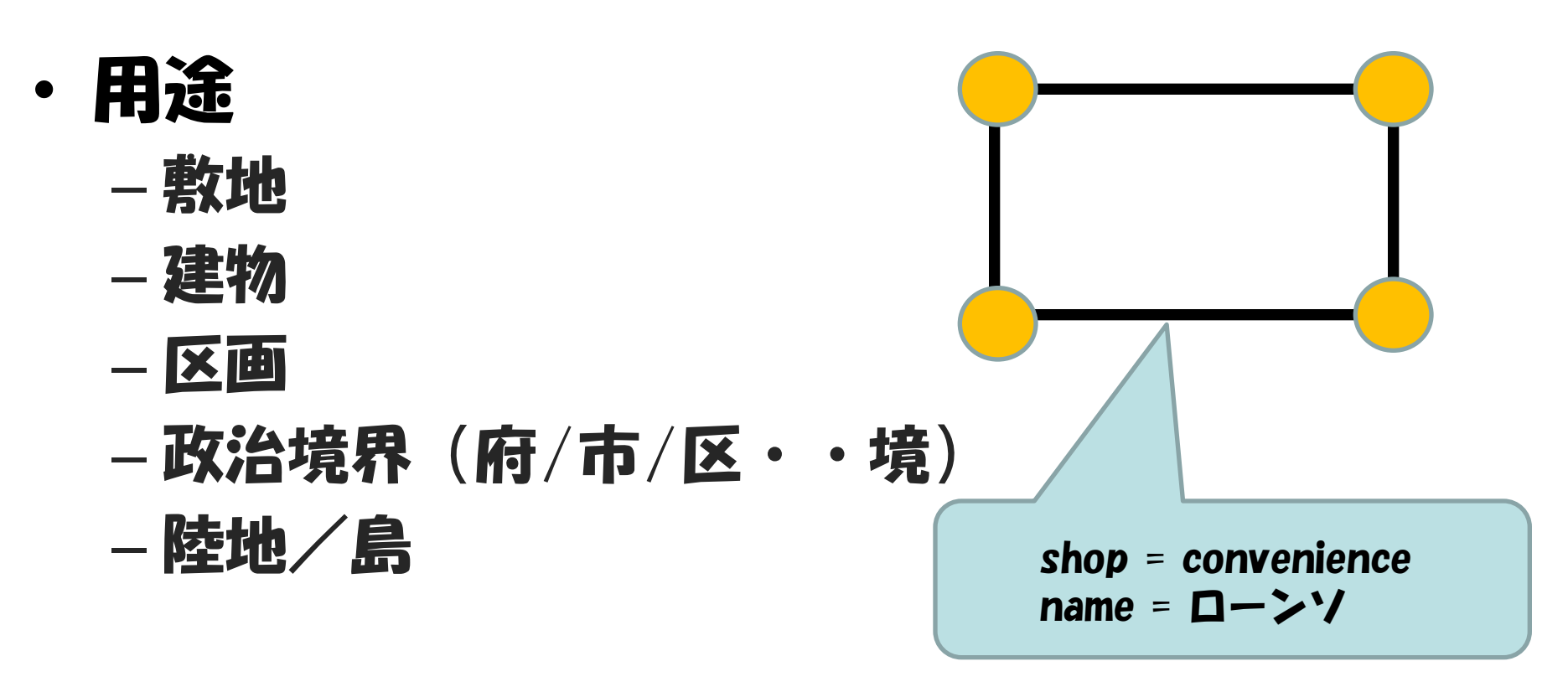

• もちろんエリアにもタグを付けられる

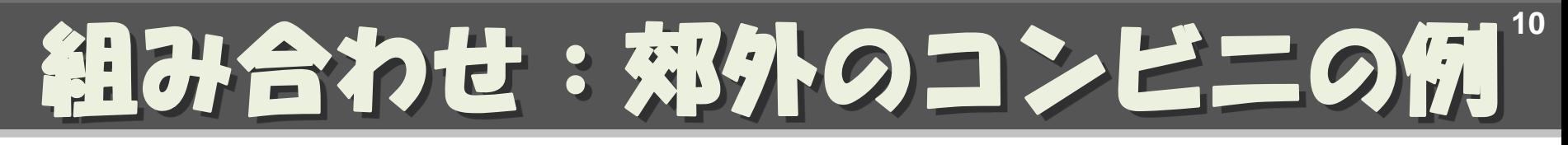

#### 敷地、建物を置いて、それぞれにタグを付ける

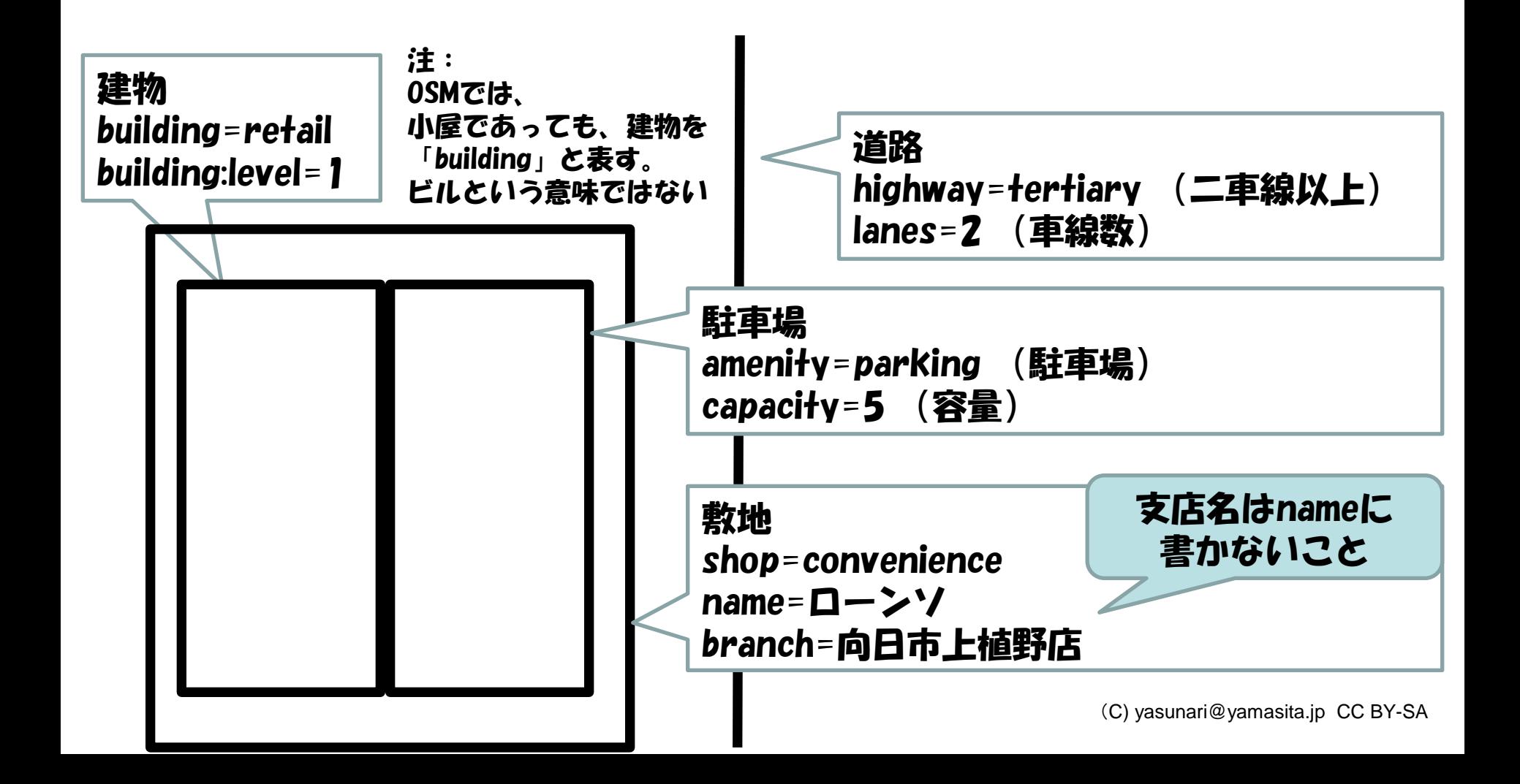

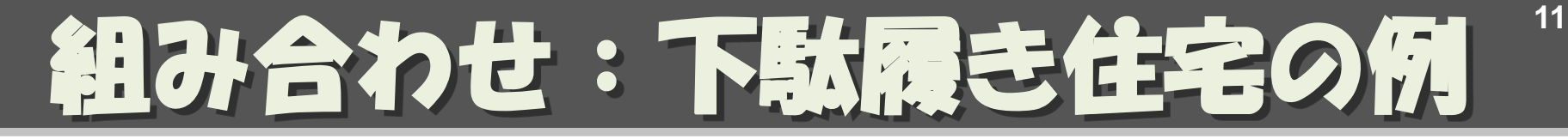

#### 下駄履き住宅の場合、テナントはノードで置く

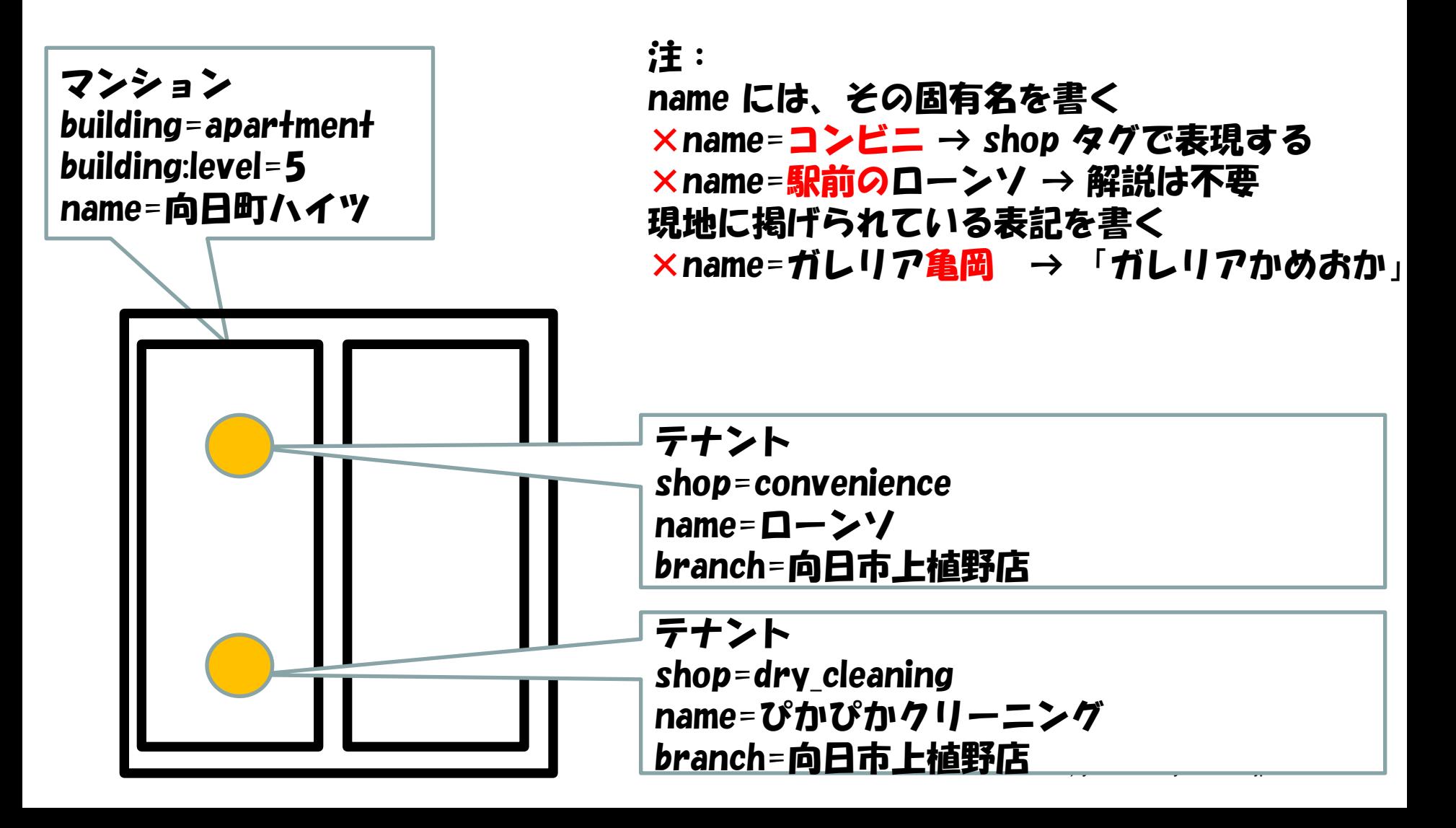

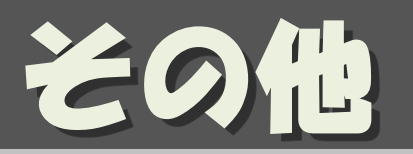

- relation
	- 複数のオブジェクトに関連を持たせる
	- 用途:
		- バス路線
		- 国道
- Multi-Polygon
	- 用途:
		- 穴の開いたAreaを描画する時
- 参考資料: <http://wiki.openstreetmap.org/wiki/JA:Elements>

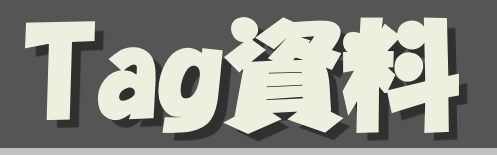

- Map Features : タグ一覧
	- [http://wiki.openstreetmap.org/wiki/JA:Map\\_Features](http://wiki.openstreetmap.org/wiki/JA:Map_Features)
		- 「opensteetmap ja map features」で検索
		- お気に入りに入れておくこと
- Japan Tagging:道路のタグはこちらを参照 – [http://wiki.openstreetmap.org/wiki/Japan\\_tagging](http://wiki.openstreetmap.org/wiki/Japan_tagging)
- ・ 五十音順 POI タグ一覧(日本固有の解釈あり) – [http://wiki.openstreetmap.org/wiki/JA:Howto\\_Map\\_A](http://wiki.openstreetmap.org/wiki/JA:Howto_Map_A)
- JA:Naming sample : チェーン店のname実例集
	- [http://wiki.openstreetmap.org/wiki/JA:Naming\\_sample](http://wiki.openstreetmap.org/wiki/JA:Naming_sample)

## OpenStreetMapの 地図編集ツール

#### 地図の編集には どんなツールを使うの

(C) yasunari@yamasita.jp CC BY-SA

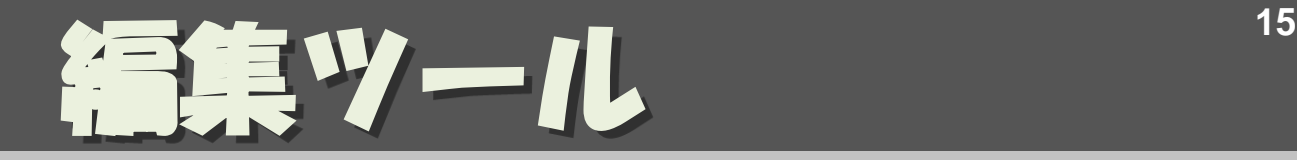

- Potlach2
- iD
	- ブラウザの中でお手軽に編集できる
- JOSM
	- Java スタンドアローン – 多数のプラグインで機能拡張可能
- Merkaartor
	- スタンドアローン ( Mac , Linux )
- モバイル・アプリ
	- Vespucci (Android)
	- PushPin (iOS)
	- $-$  etc.
- 参考資料:

<http://wiki.openstreetmap.org/wiki/>[Editors](http://wiki.openstreetmap.org/wiki/Editors)yasunari@yamasita.jp CC BY-SA

機能が高く、

ユーザも多いので、

おすすめ

## JOSMを使った 地図編集手順

#### 地図データをダウンロード オフラインで編集 編集結果をアップロード

(C) yasunari@yamasita.jp CC BY-SA

## JOSM の起動 インタイム

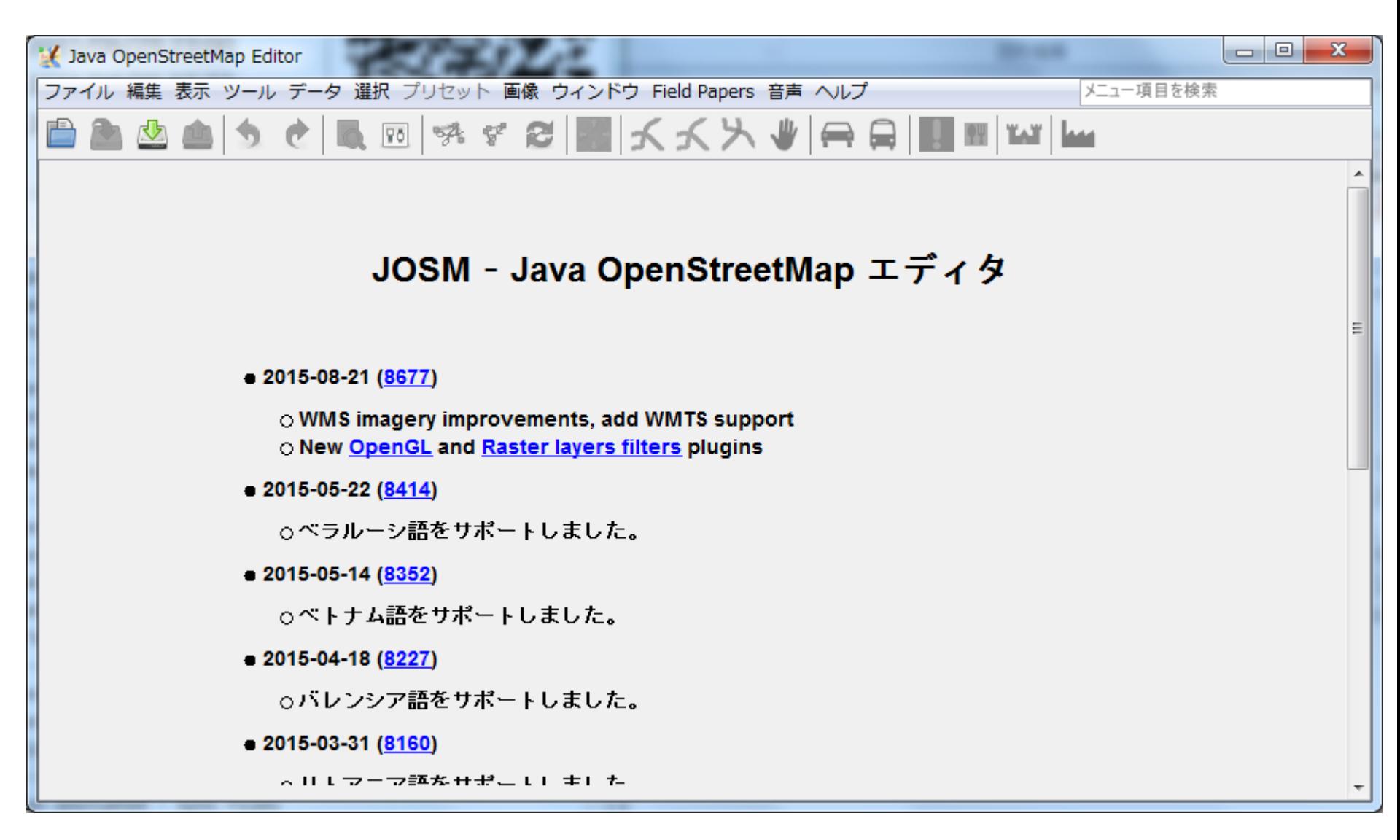

地図データのダウンロー

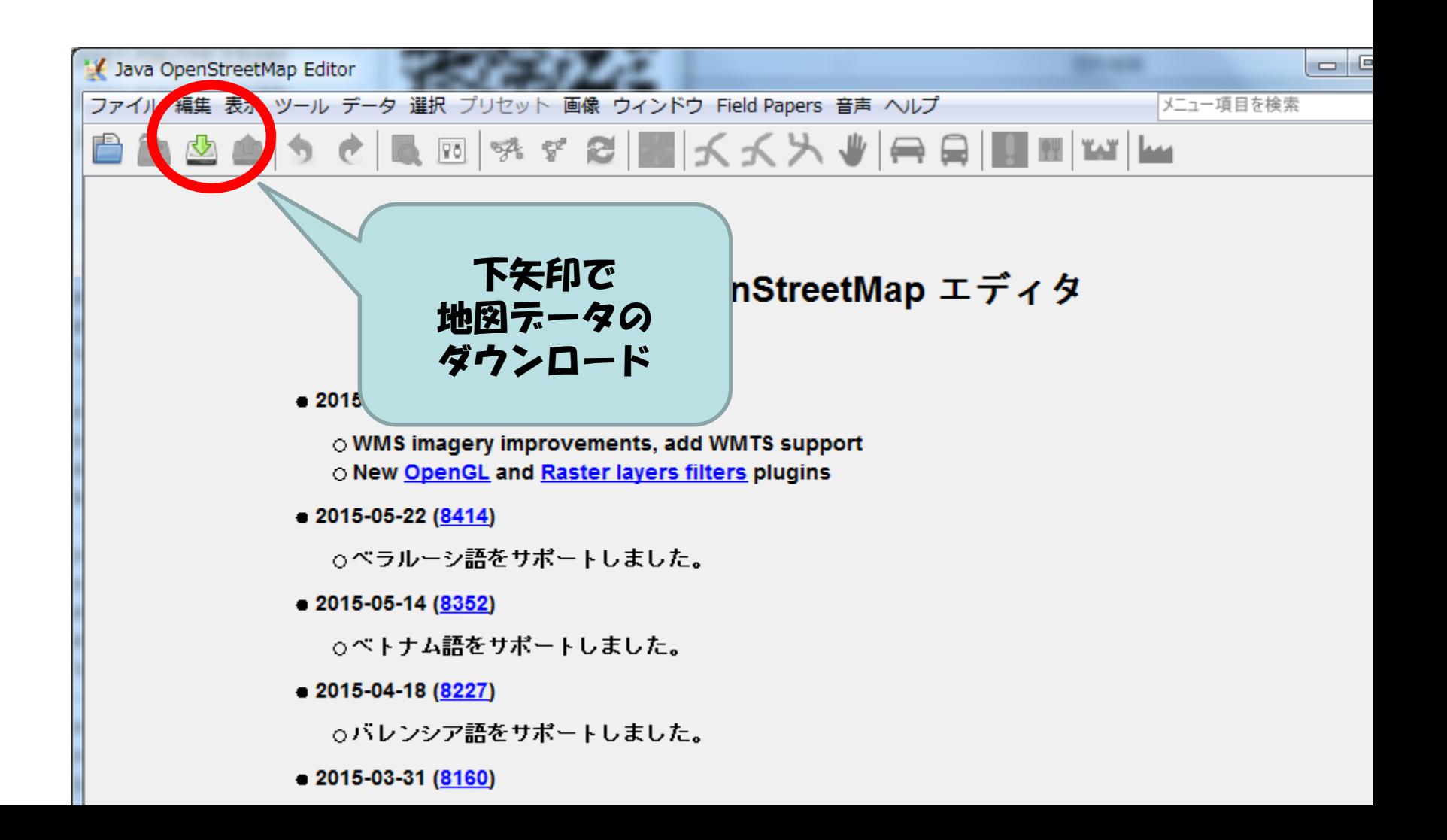

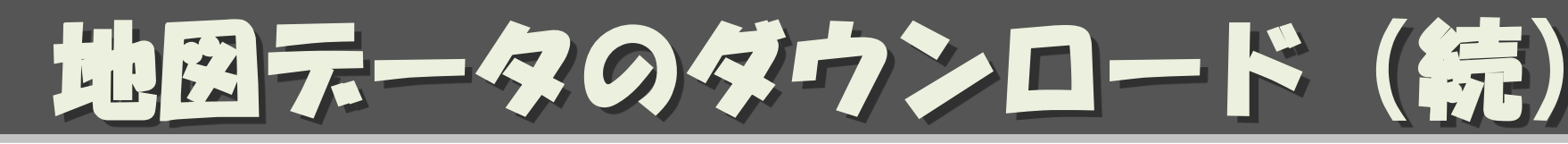

- 編集する場所を表示
	- 右ボタンドラッグでスクロール
	- ホイールで拡大/縮小
- できるだけ小さな領域を指定して
	- 左ボタンドラッグ でエリア指定
- 「ダウンロード」

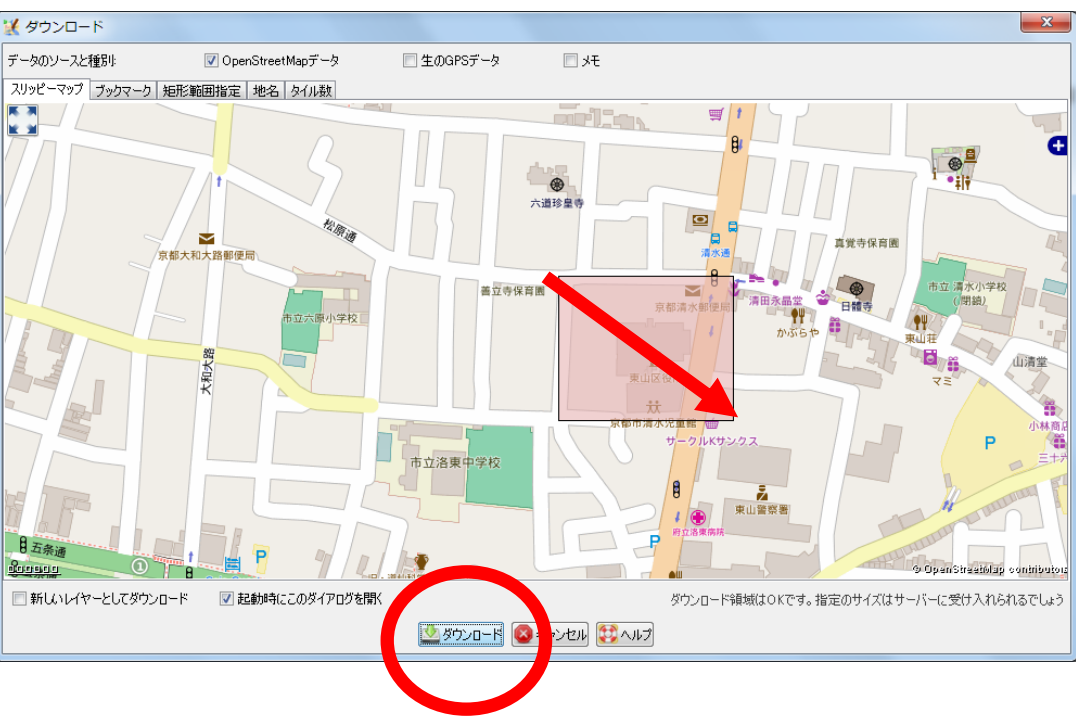

大量にダウンロード

**19**

サーバから

ブロックされる

場合がある

すると、

## <sup>20</sup> JOSMの編集画面

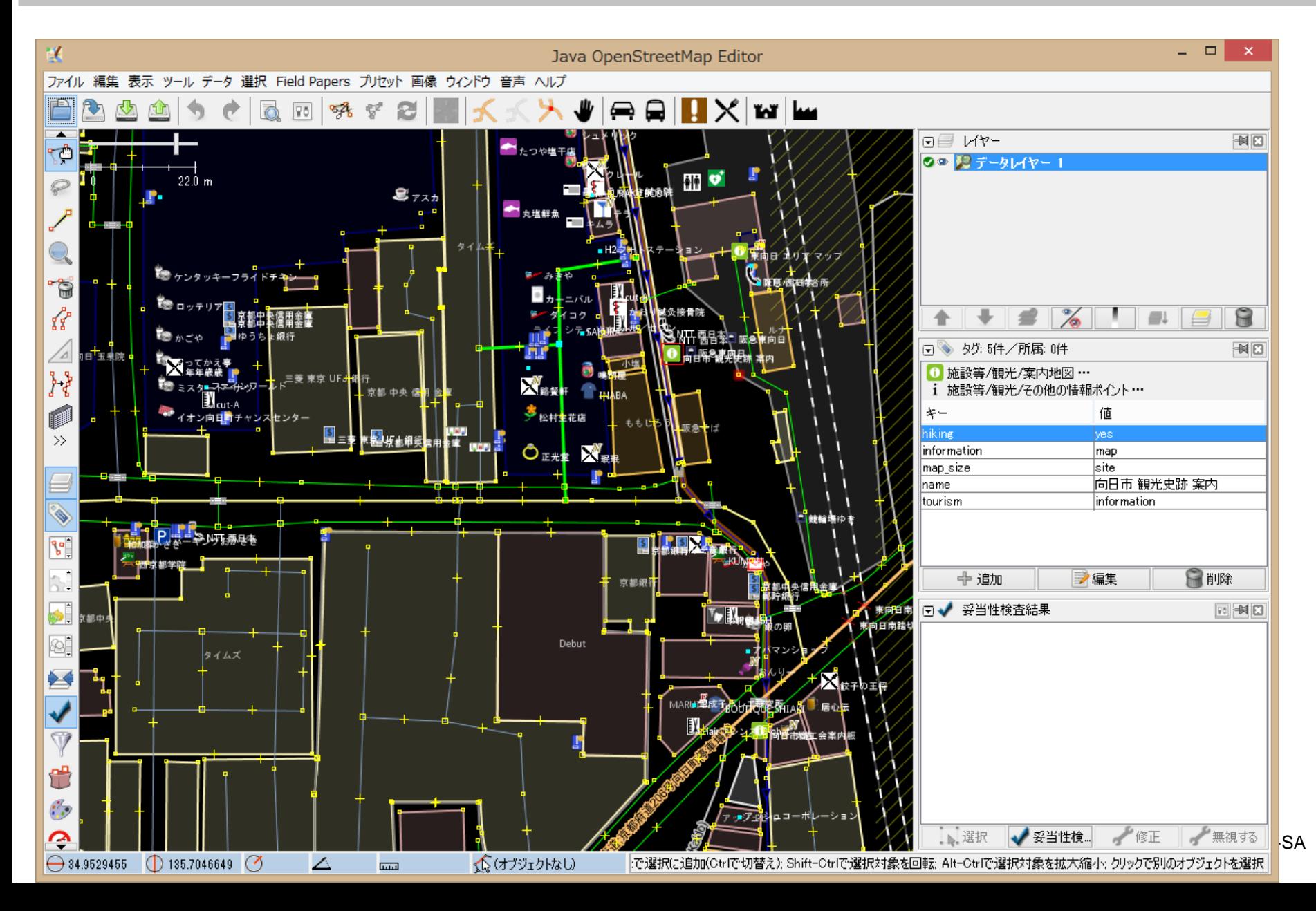

# 22 ポイント 24 コントリックス 24

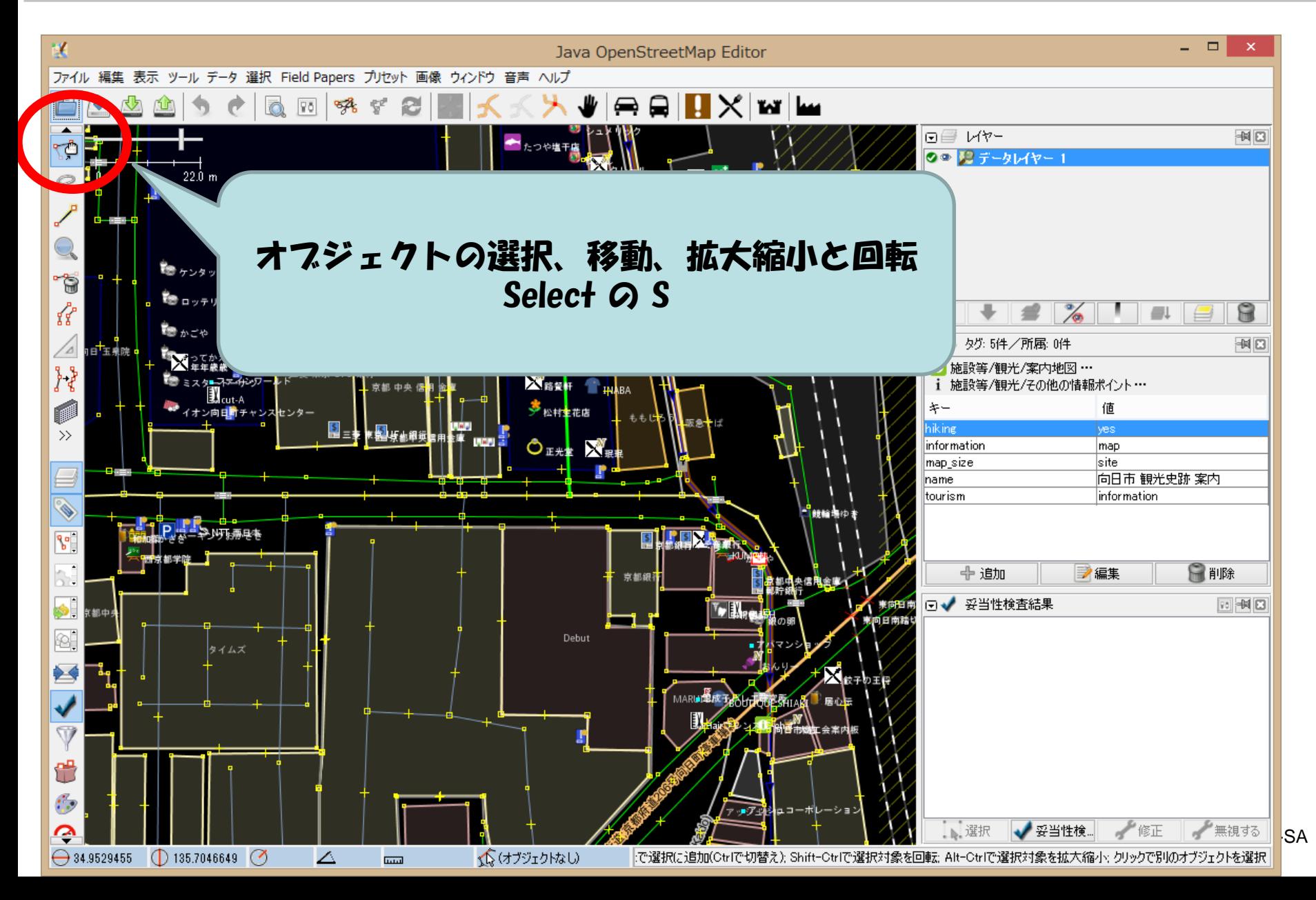

# 22 ポイント 22 スポイント 22 22

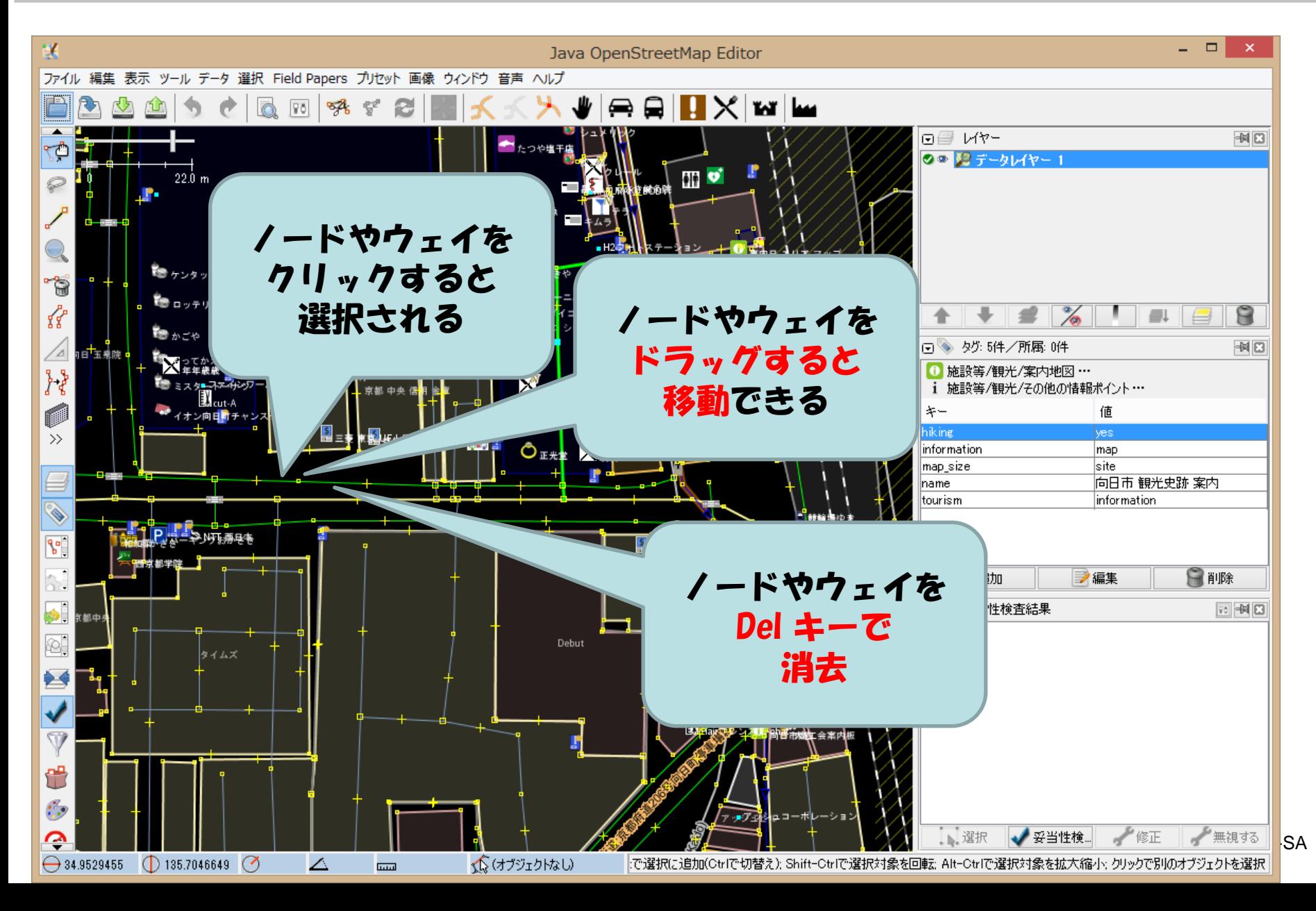

# 28 ポイント 23 MB 23

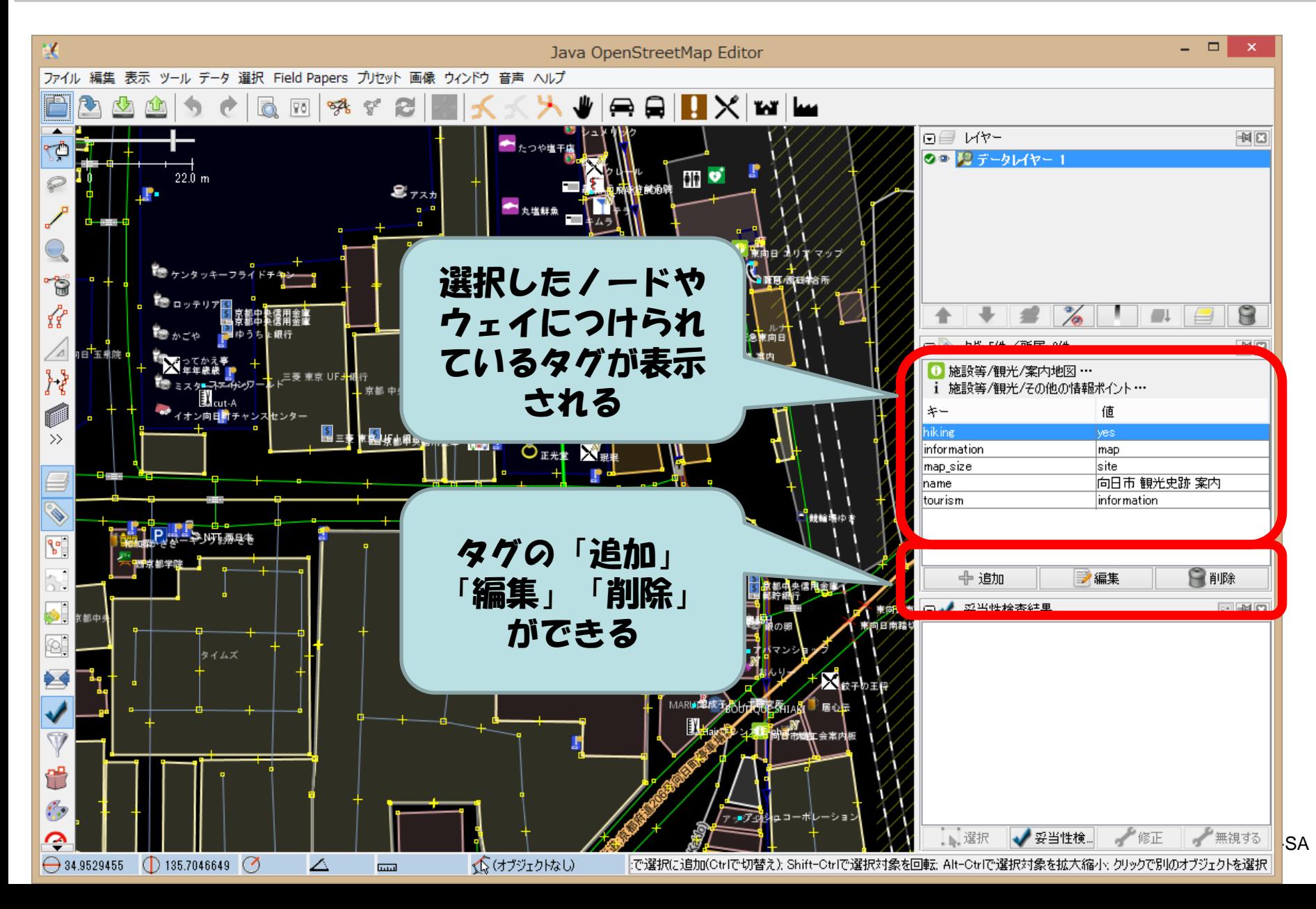

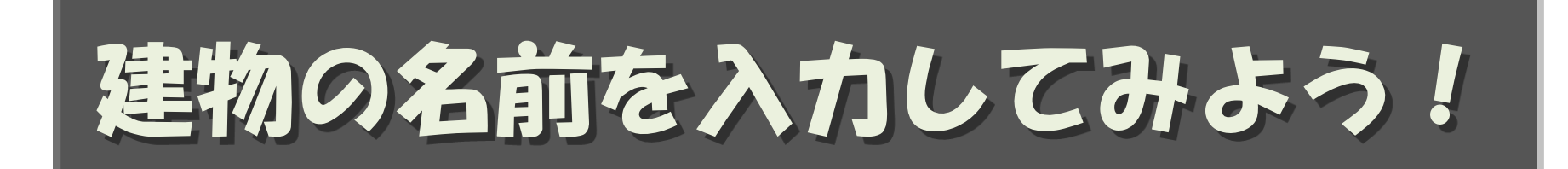

# <sup>25</sup> 建物を選択

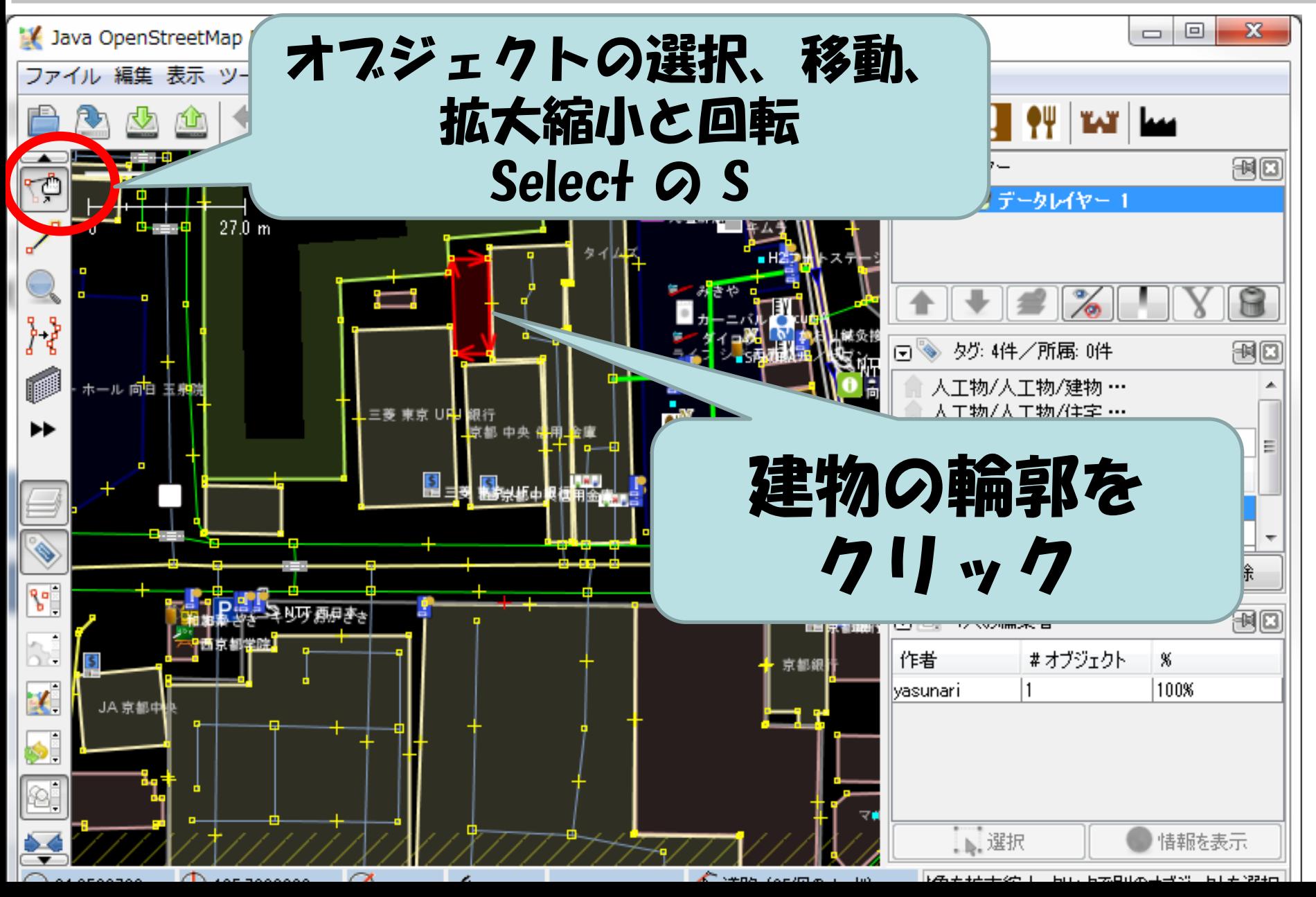

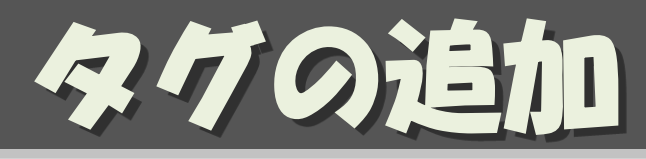

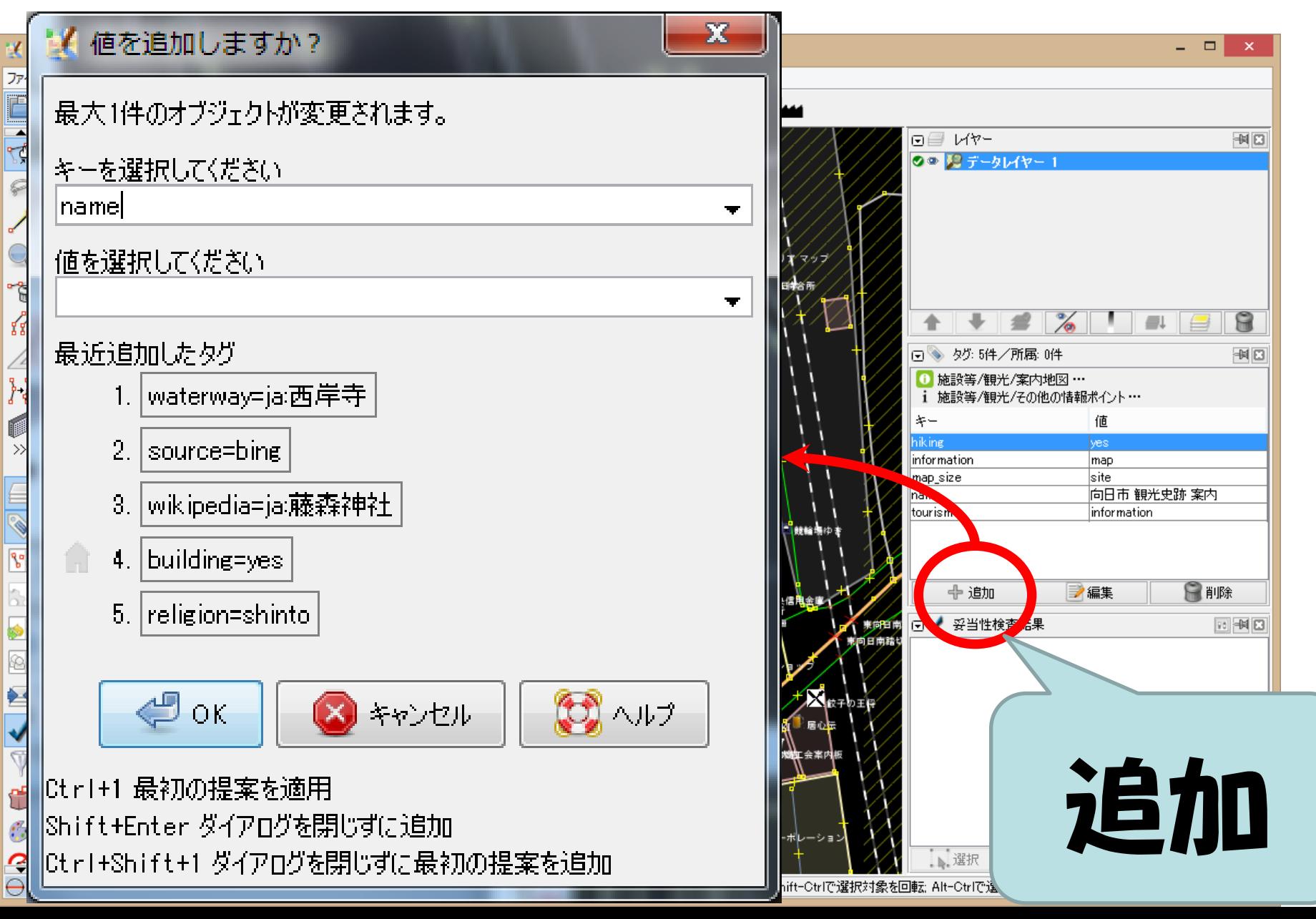

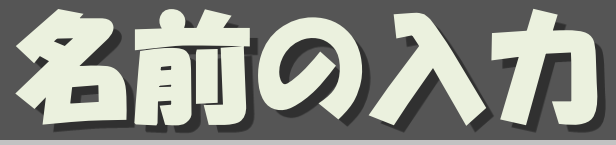

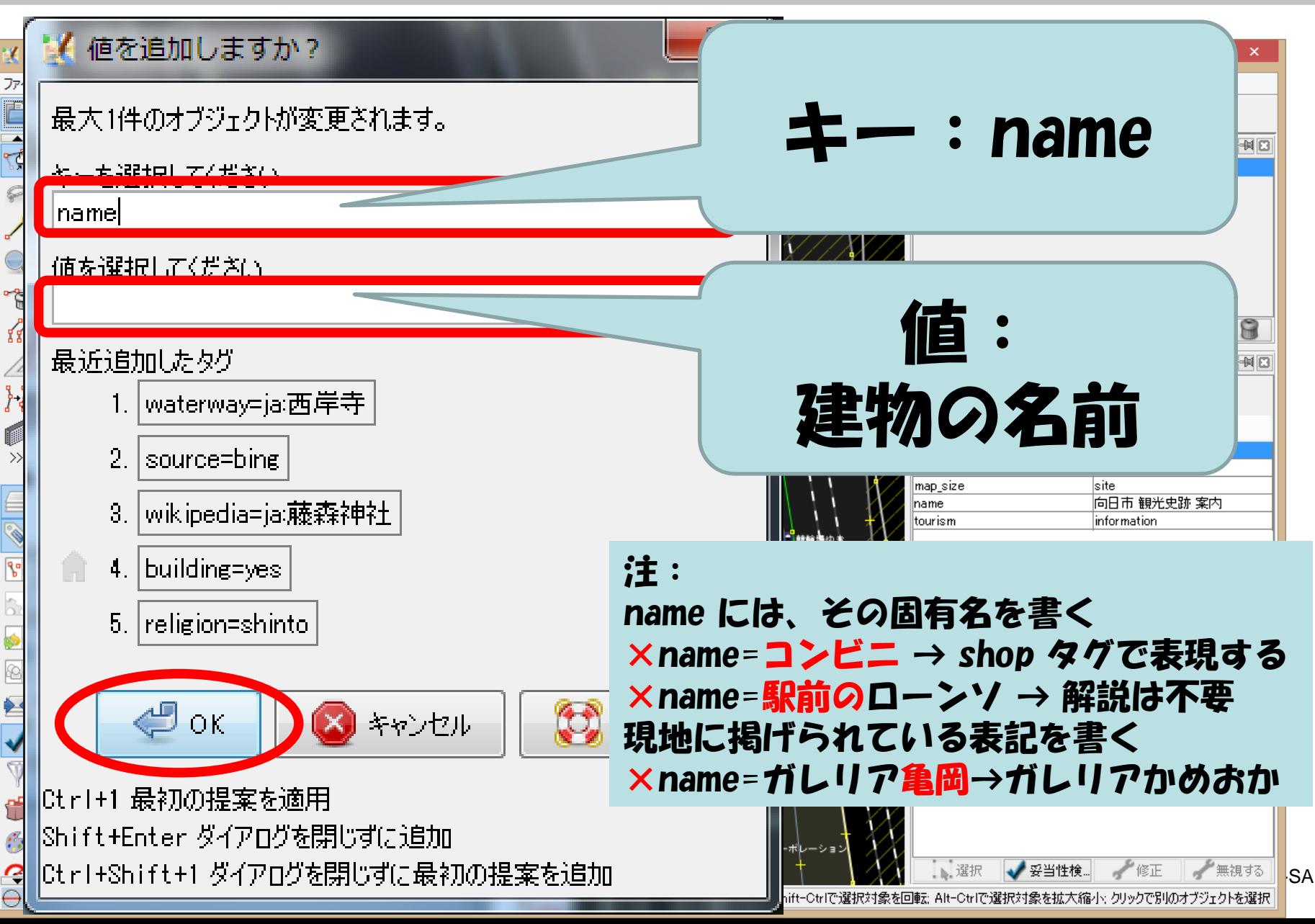

23年生20アップロー

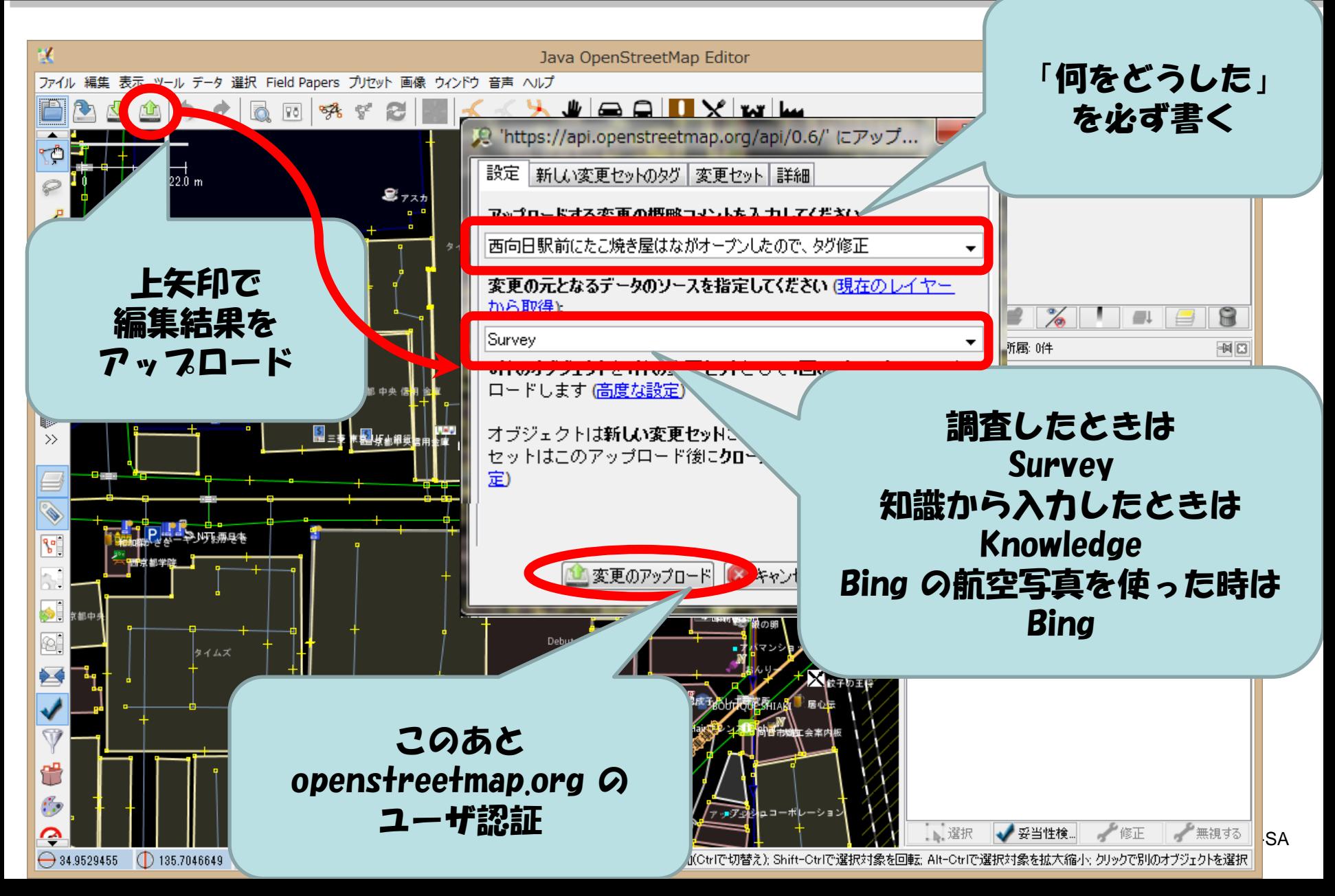

# 祝!世界デビュー

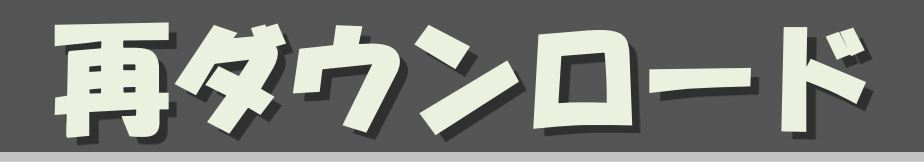

・ 多数で同時に編集すると、PCにダウンロード した地図データはPC毎にばらばらに 例:Aさんの編集結果はBさんのPCには無い 逆もしかり

• コンフリクト(重複編集)しないように、 他の皆さんの編集結果を自分のPCに取込む ために、一つアップロードしたら次の編集の 前に再ダウンロードするよう心がける

**39**

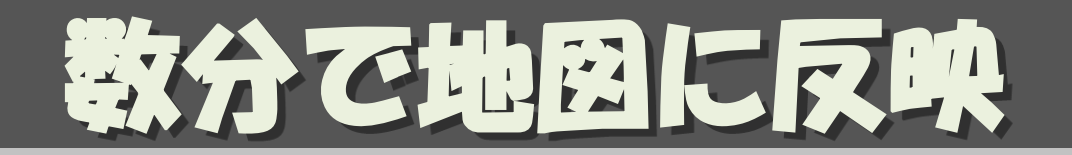

- openstreetmap.org は数分で反映される – ブラウザで、リドローすること
	- openstreetmap.jp は1日に1回反映

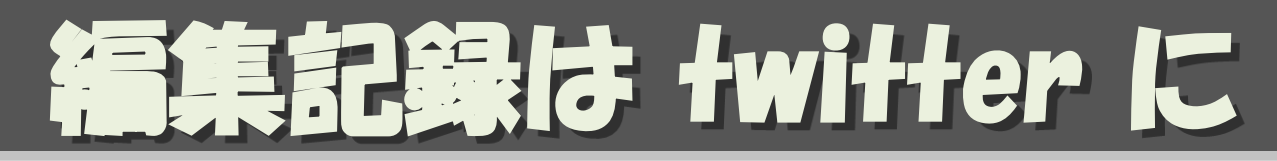

- OSM の編集コメントをtweet
- @osmjp\_kyoto をはじめ47都道府県
- [https://twitter.com/osmjp\\_kyoto](https://twitter.com/osmjp_kyoto) 等
- 全国の編集結果:京都を含む47都道府県 – [https://twitter.com/yasunari\\_y/lists/osm-log](https://twitter.com/yasunari_y/lists/osm-log)
- 集計

– [https://twitter.com/osmjp\\_stats](https://twitter.com/osmjp_stats)

**41**

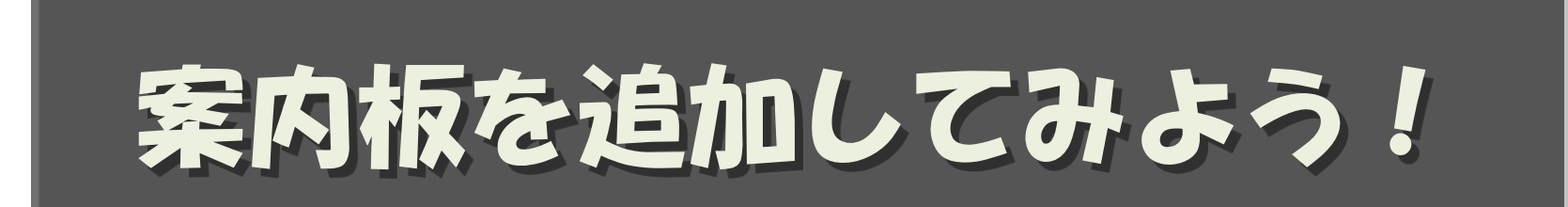

# 追加モード

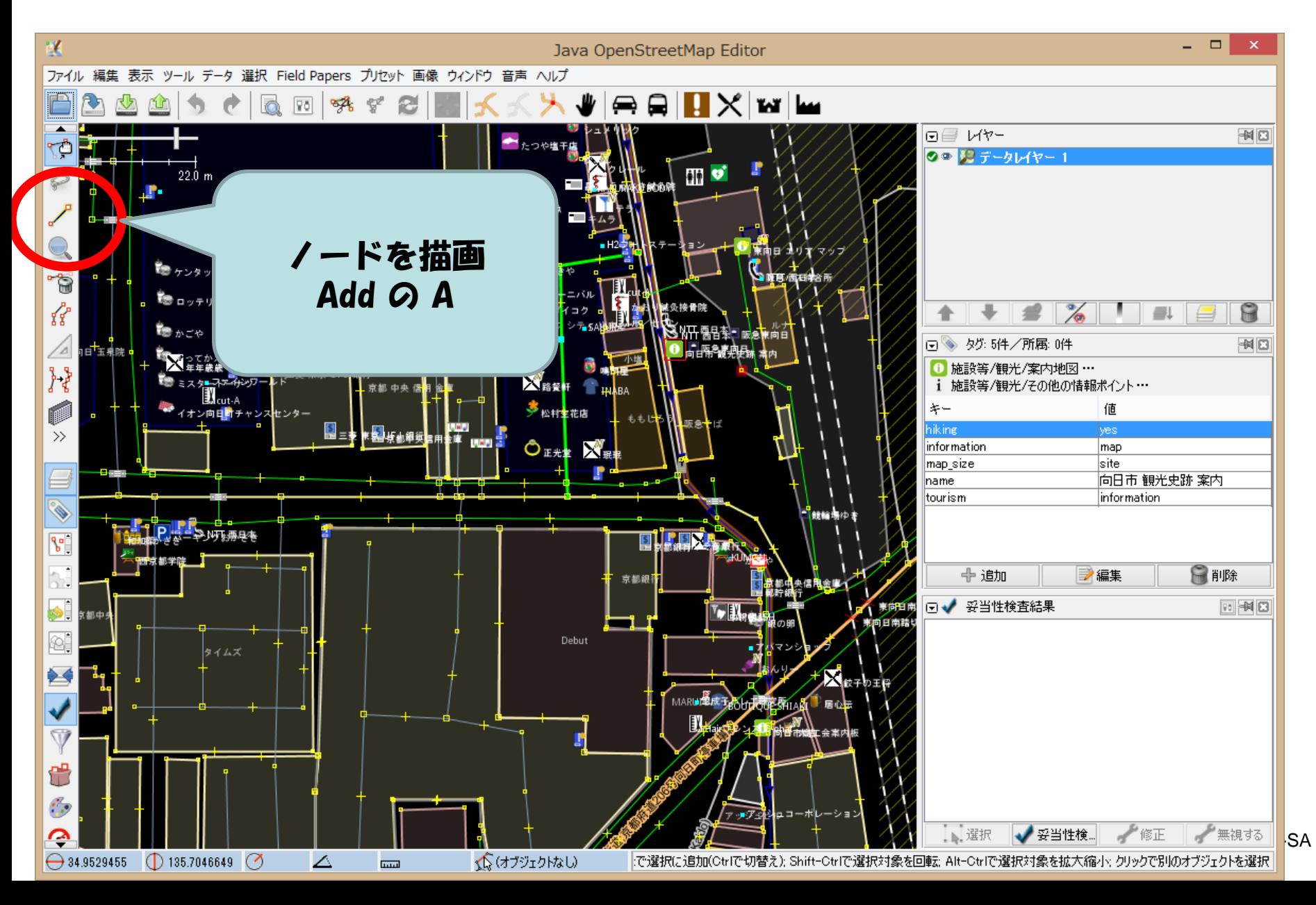

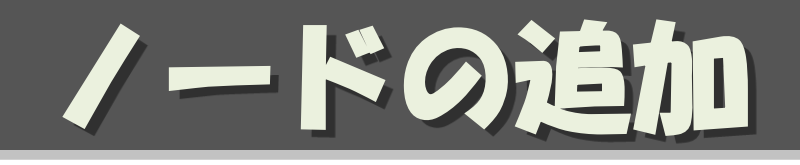

#### • ダブルクリックでノードを追加

- マウスカーソルの形に注意
- くっつけるところはくっつける/離すところは離す

• CTRLキーを押しながらクリックすると、くっつかない

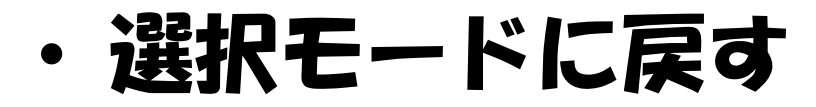

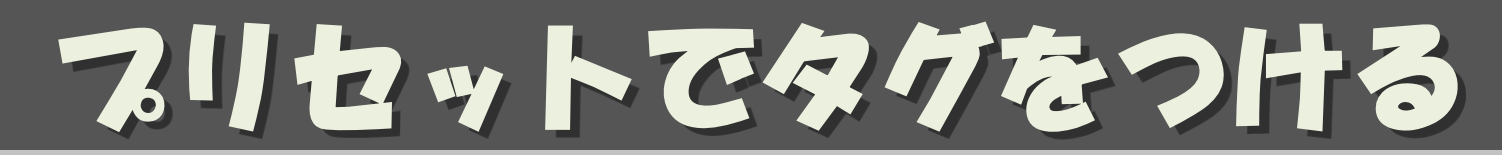

#### 必要なタグを一気に付けられる。

#### • プリセットを検索 F3 が便利

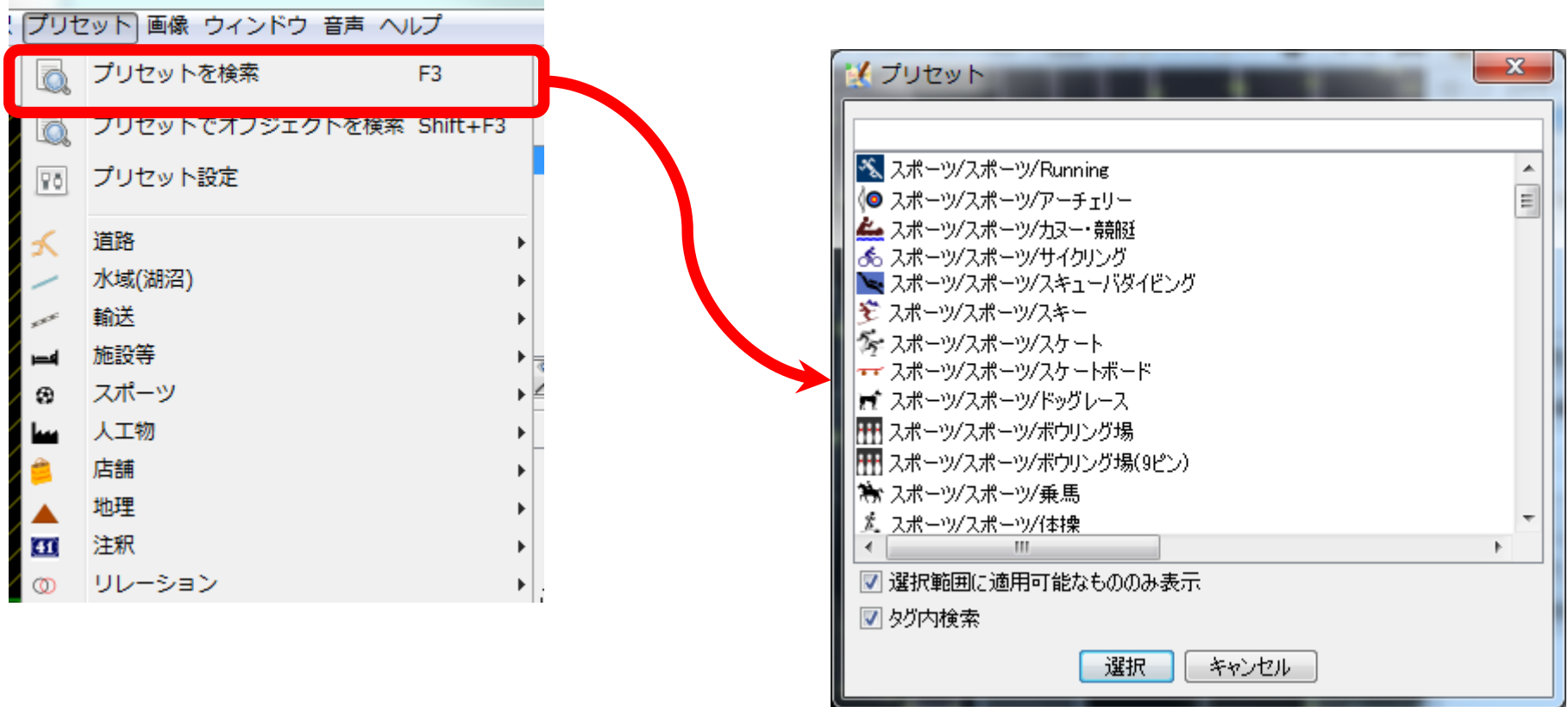

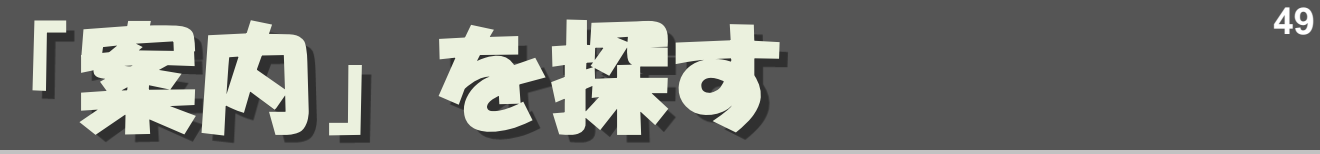

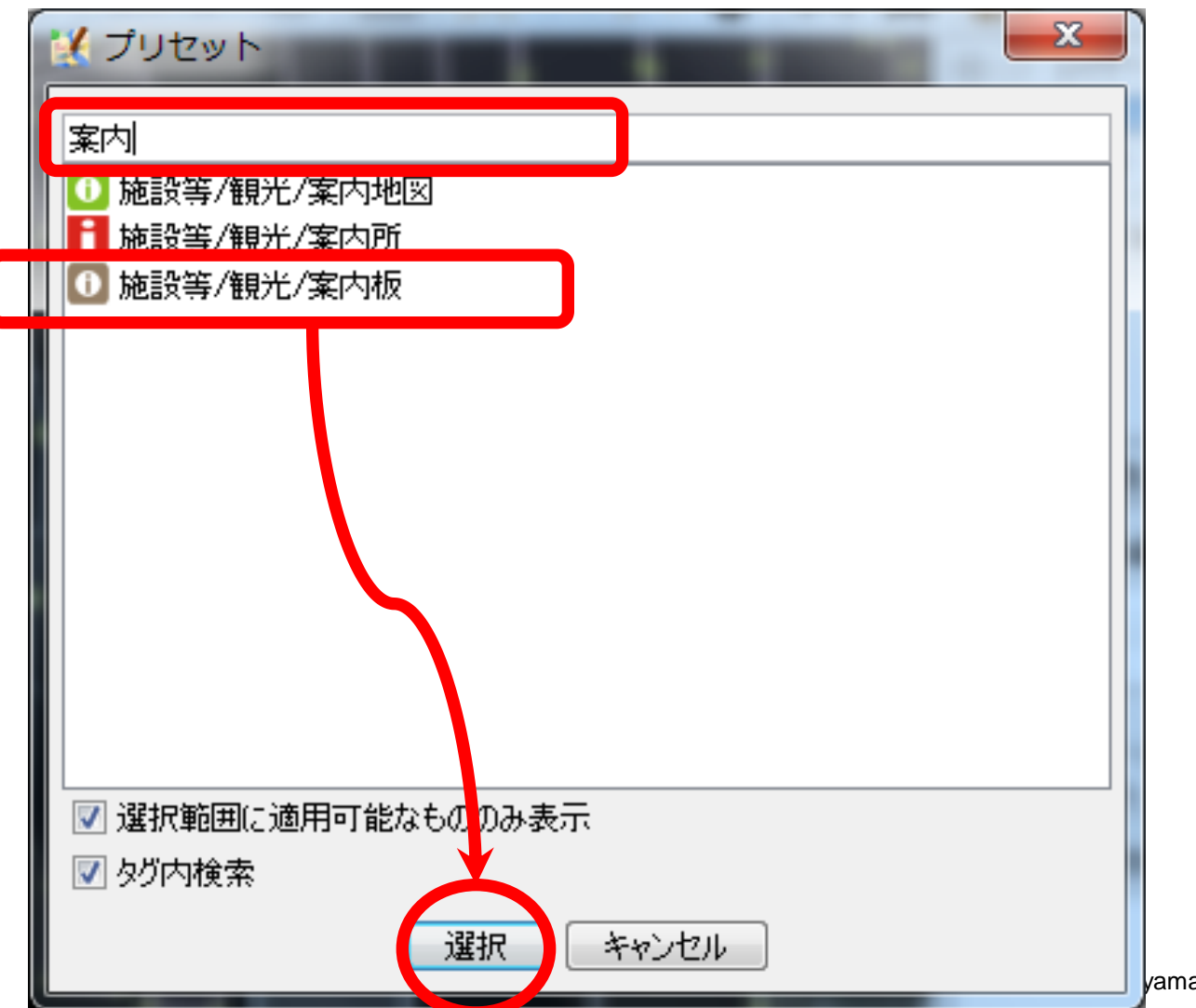

vamasita.jp CC BY-SA

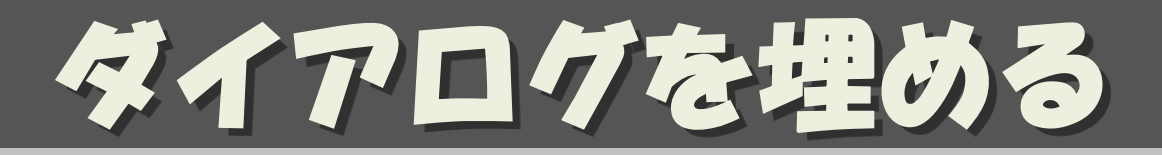

- わかるところをできるだけ埋める
- わからないところは空欄でよい

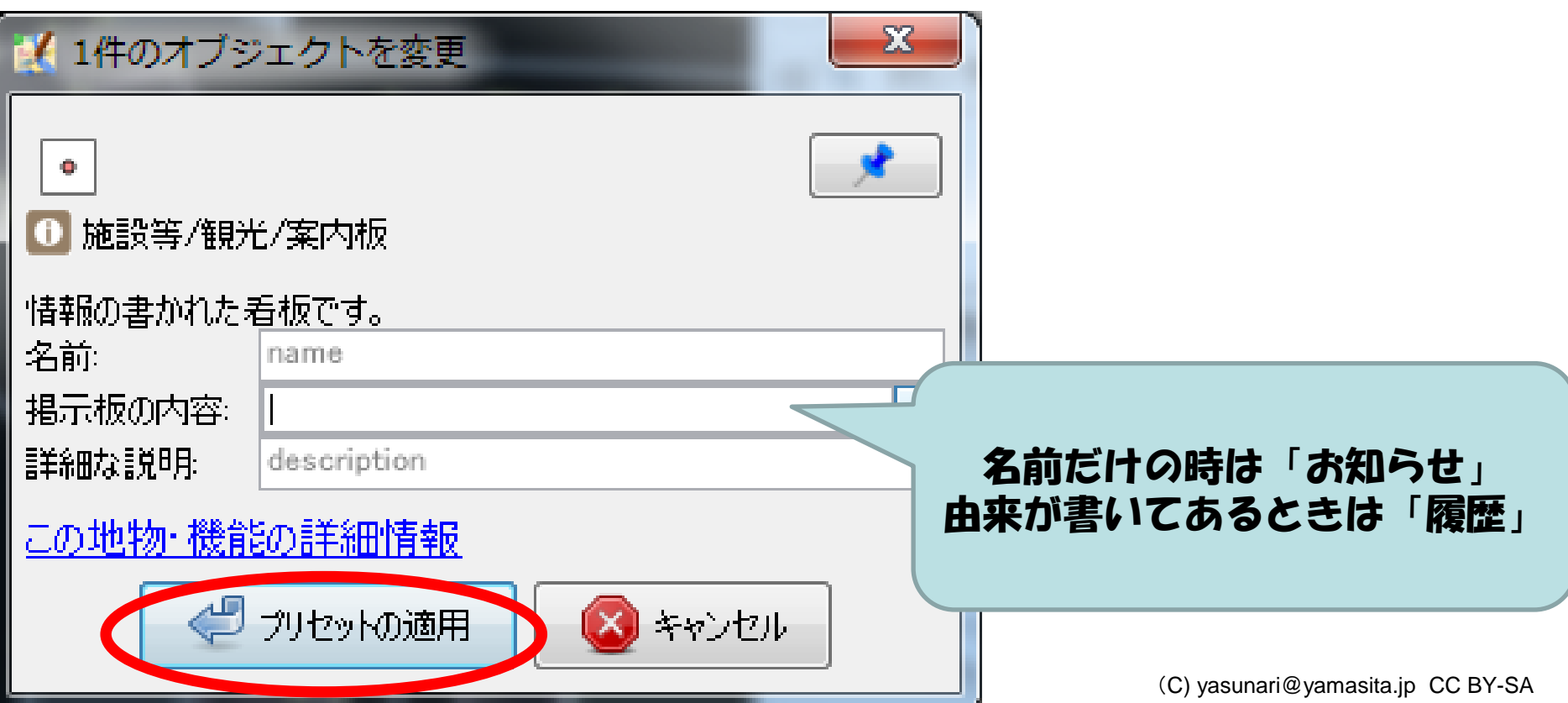

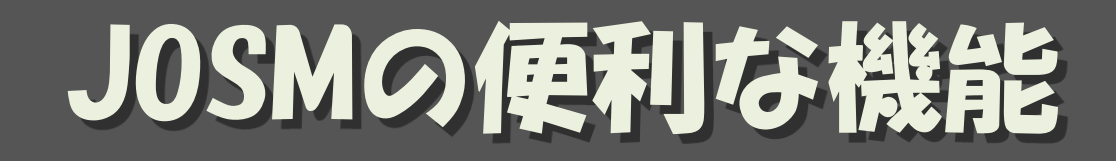

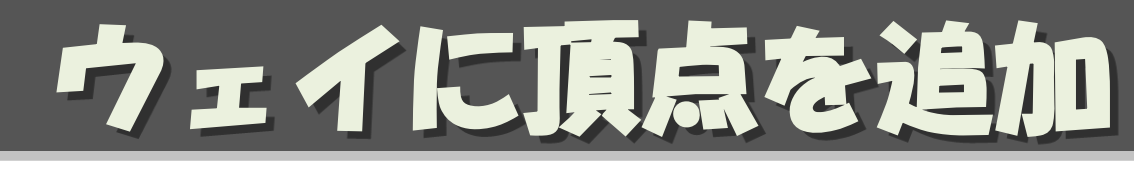

#### • ウェイに頂点(ノード)を追加する – ウェイの中間の「+」を ドラッグする

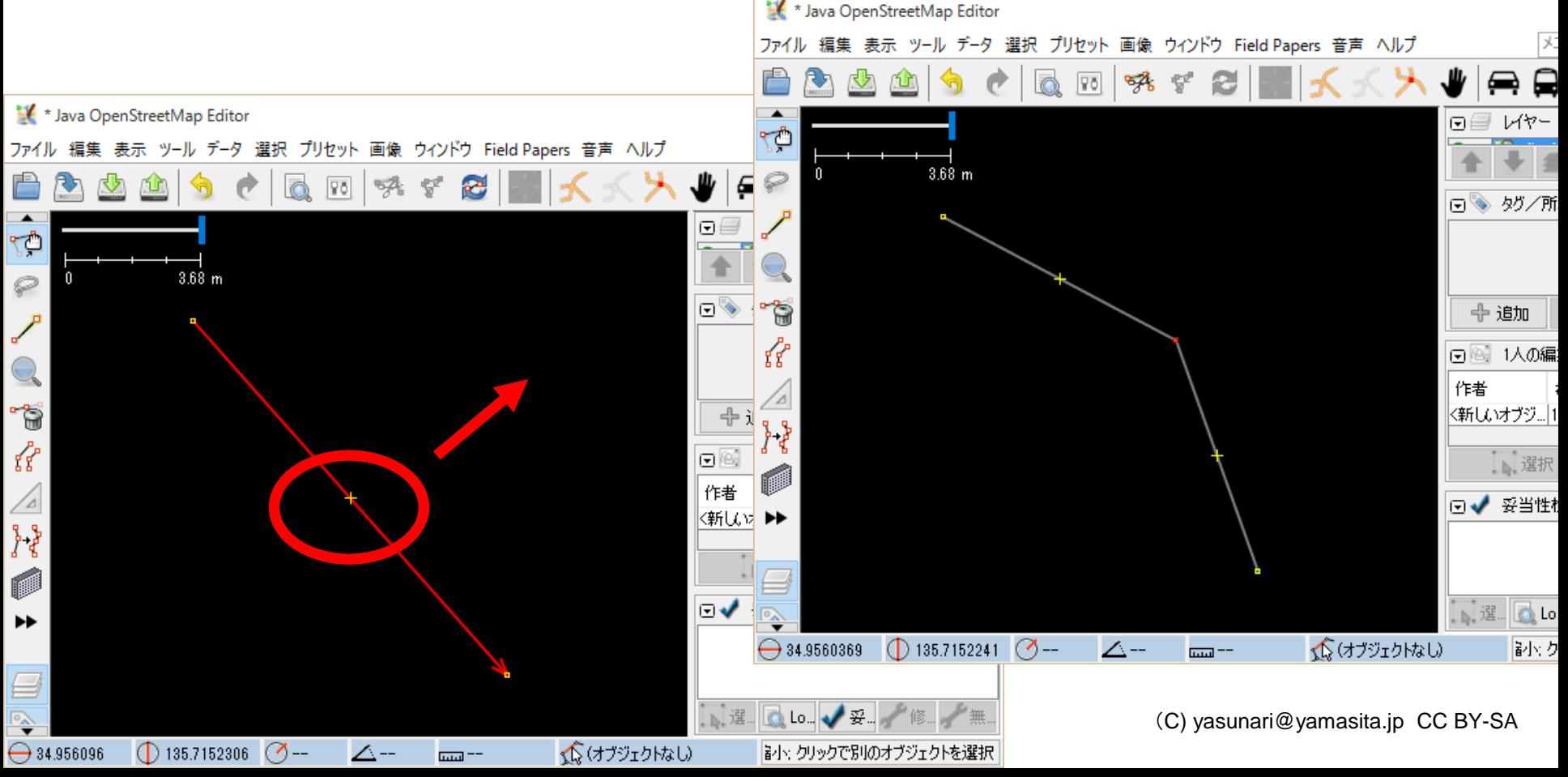

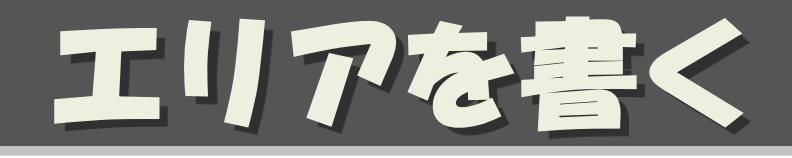

- 追加モード
- 頂点を順にクリック
- 最後は閉じてダブルクリック
- ウェイに頂点(ノード)を追加する – ウェイの中間の「+」を ドラッグする

## <sup>54</sup> ツールメニュー

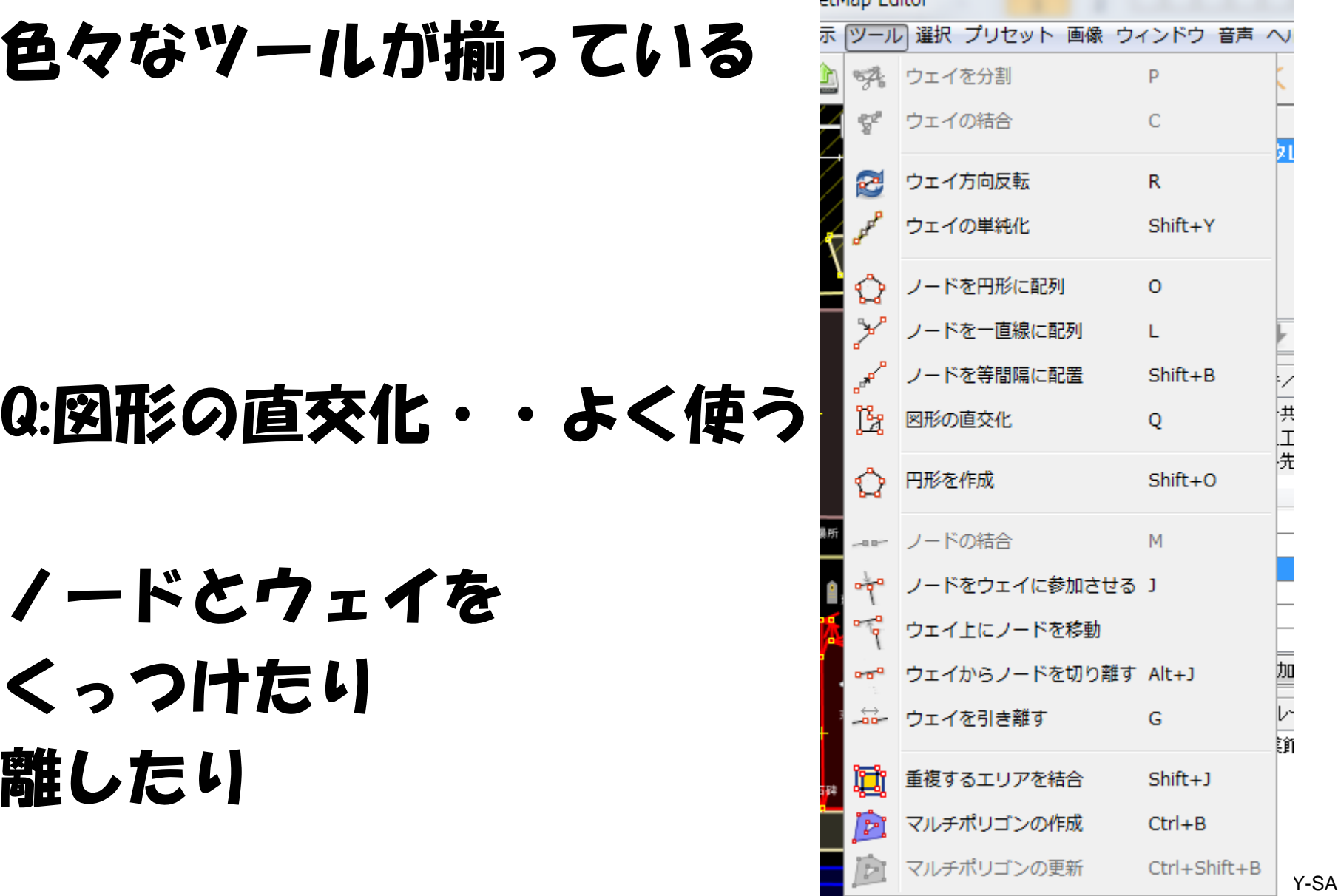

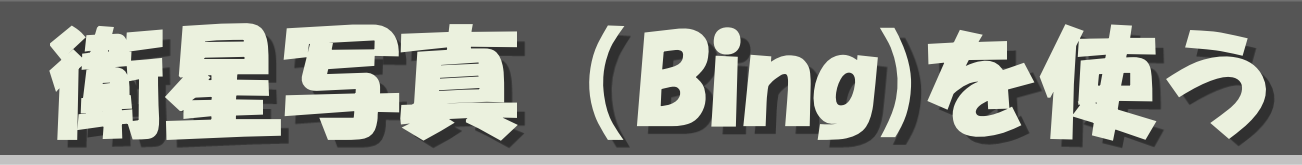

#### • 「画像」→「Bing Sat」

#### • Bingを使った場合は必ずsource=Bing を書く

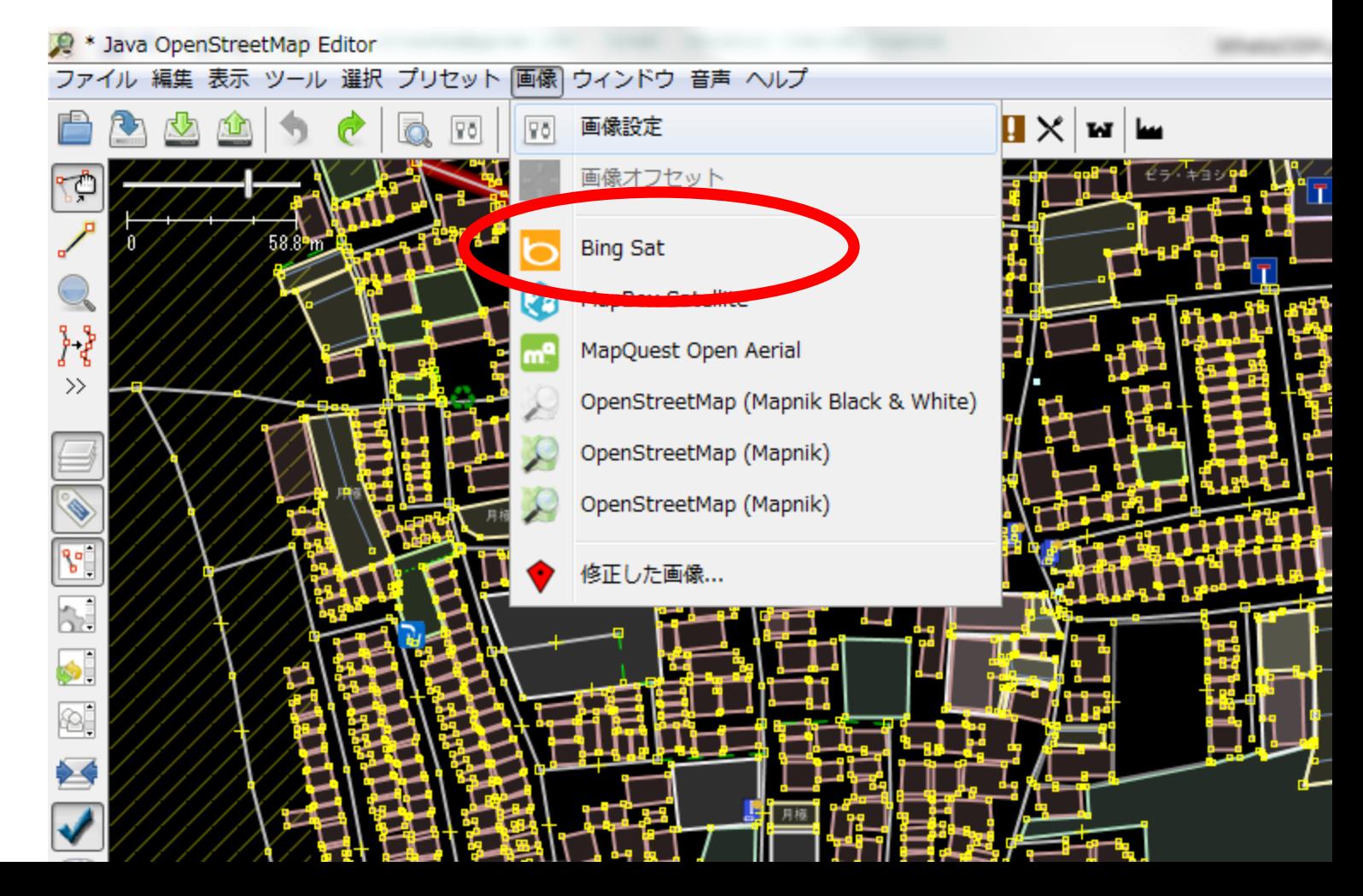

# buildings\_tool

- 矩形の建物を 簡単に書ける
	- 「編集」→ 「設定」→ コンセントのタフにて buildings tools に チェック
	- 3ヶ所のクリックで 建物が描ける
	- 選択した建物を基準に ドラッグで建物が描ける

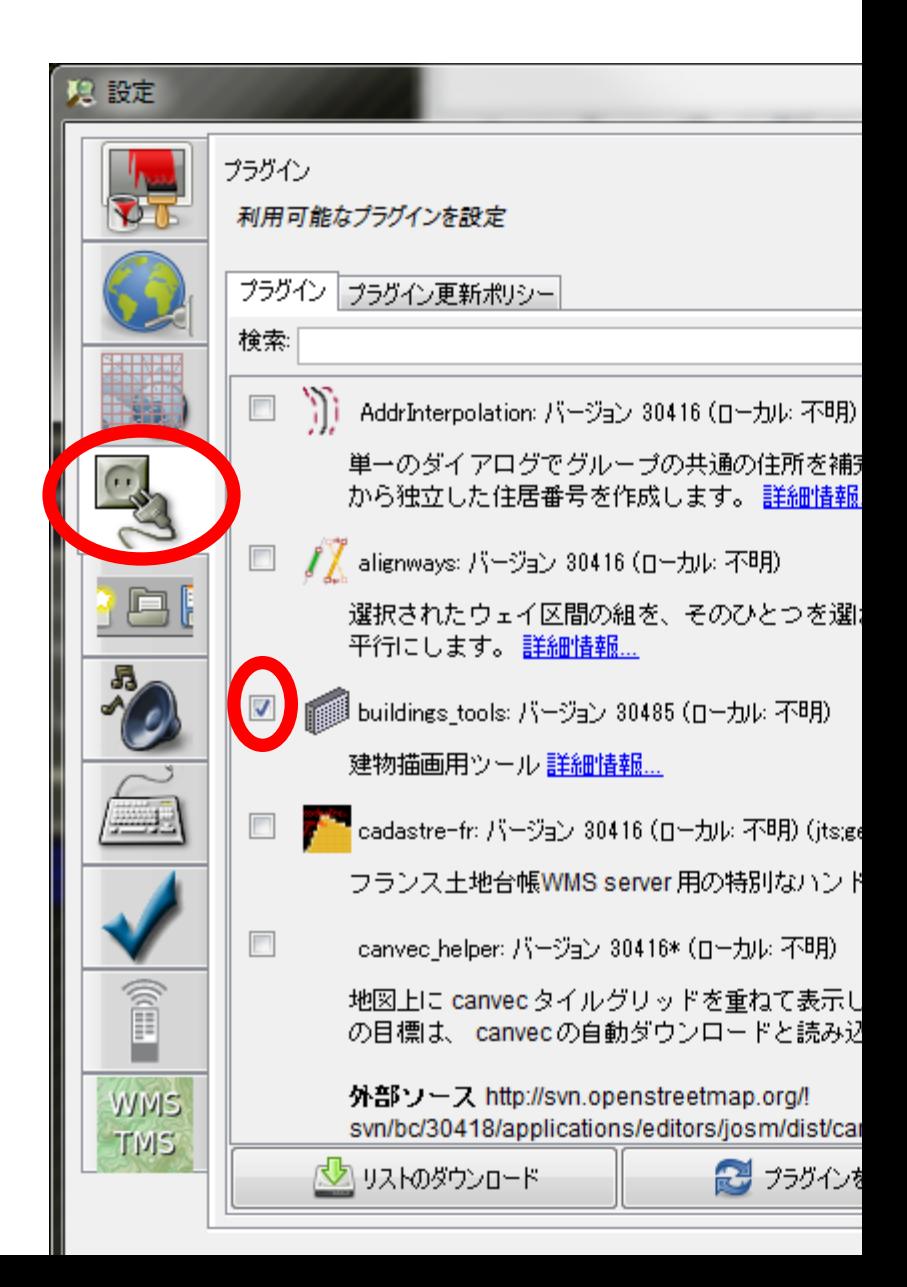

## リモート・コントロール

#### • ブラウザからJOSMの編集モードに遷移

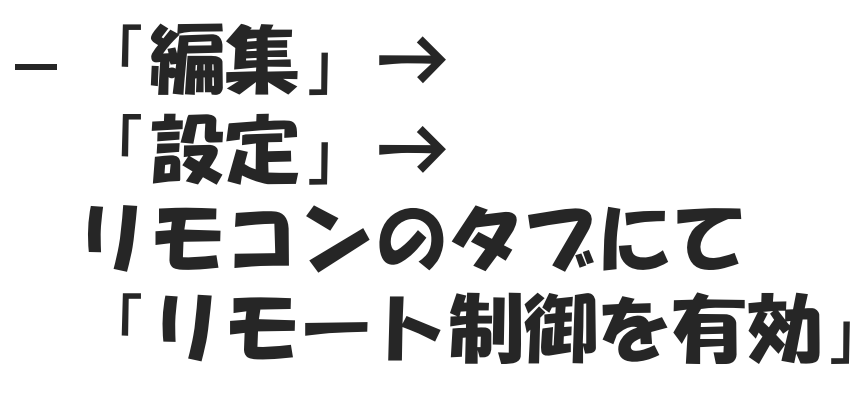

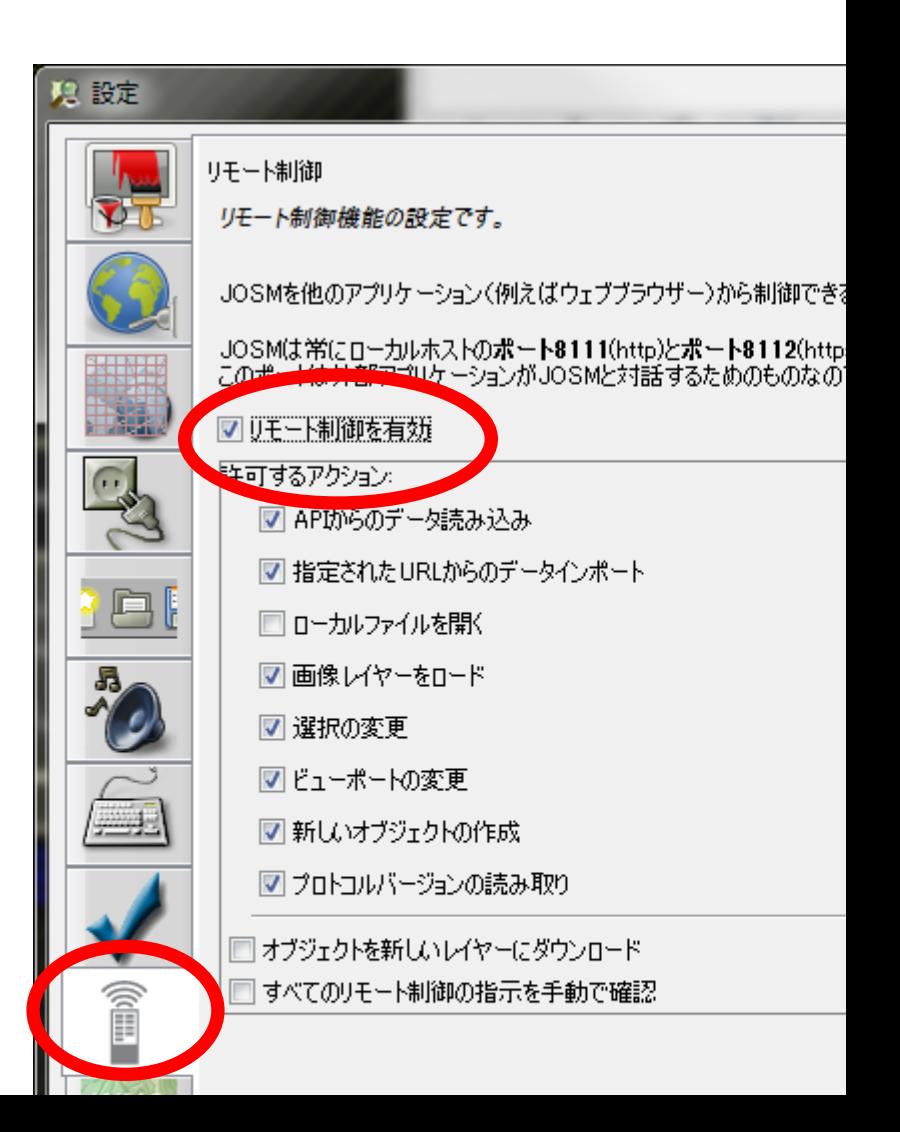

## リモート・コントロール(続)

• ブラウザからJOSMの編集モードに遷移 – ブラウザで編集したいところをできるだけズーム アップして、「編集▼」→「遠隔制御で編集」

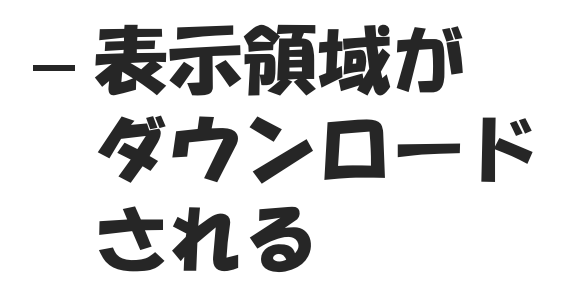

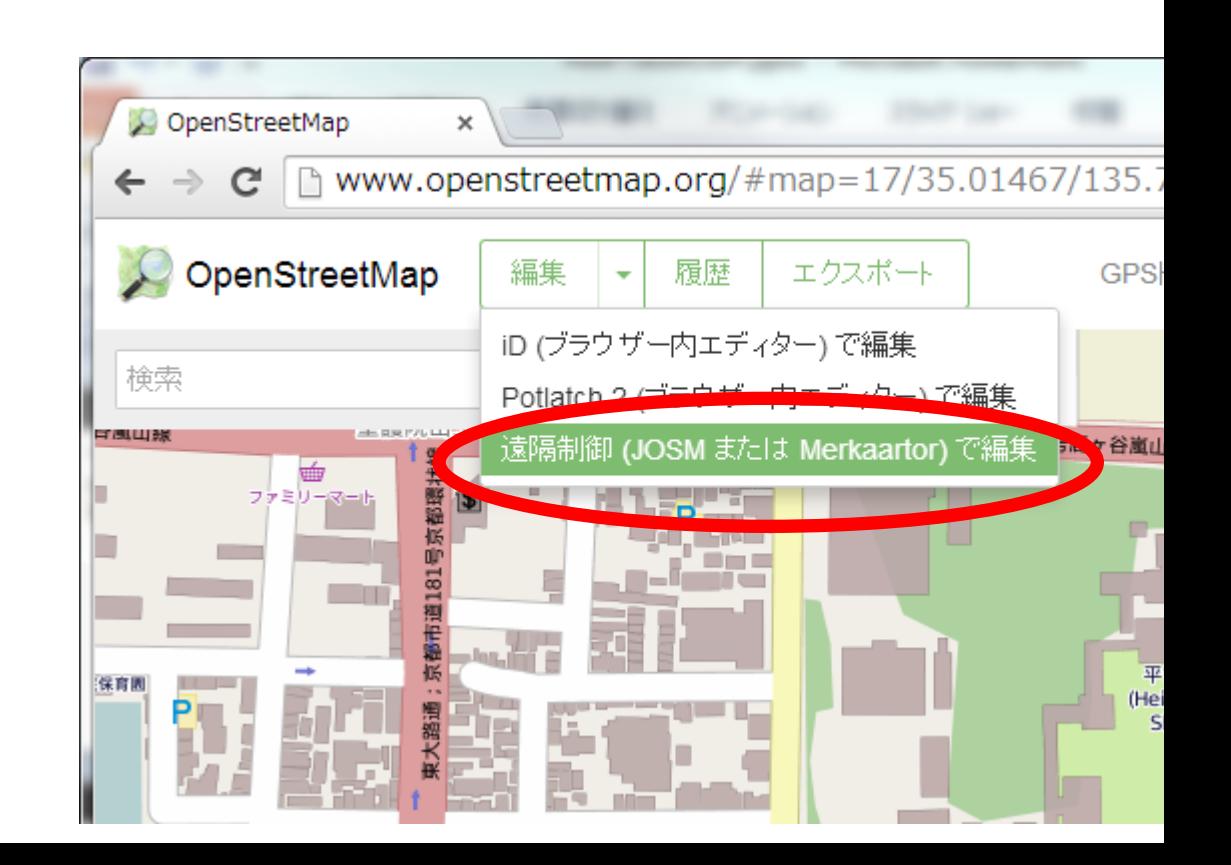

**58**

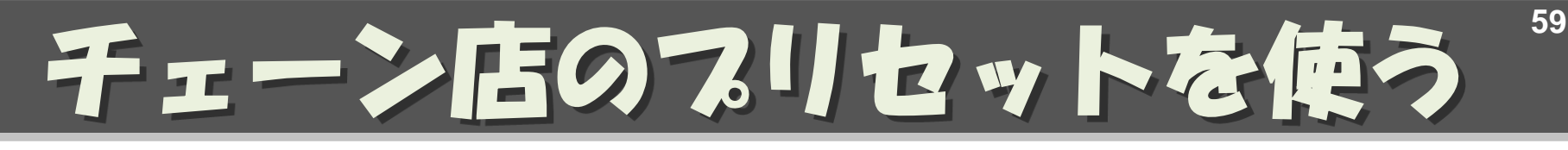

#### • 「プリセット」→「プリセット設定」で「+」

#### http://www.caldron.jp/~nabetaro/ja\_naming\_sample.xml  $\bar{\epsilon}$ 追加

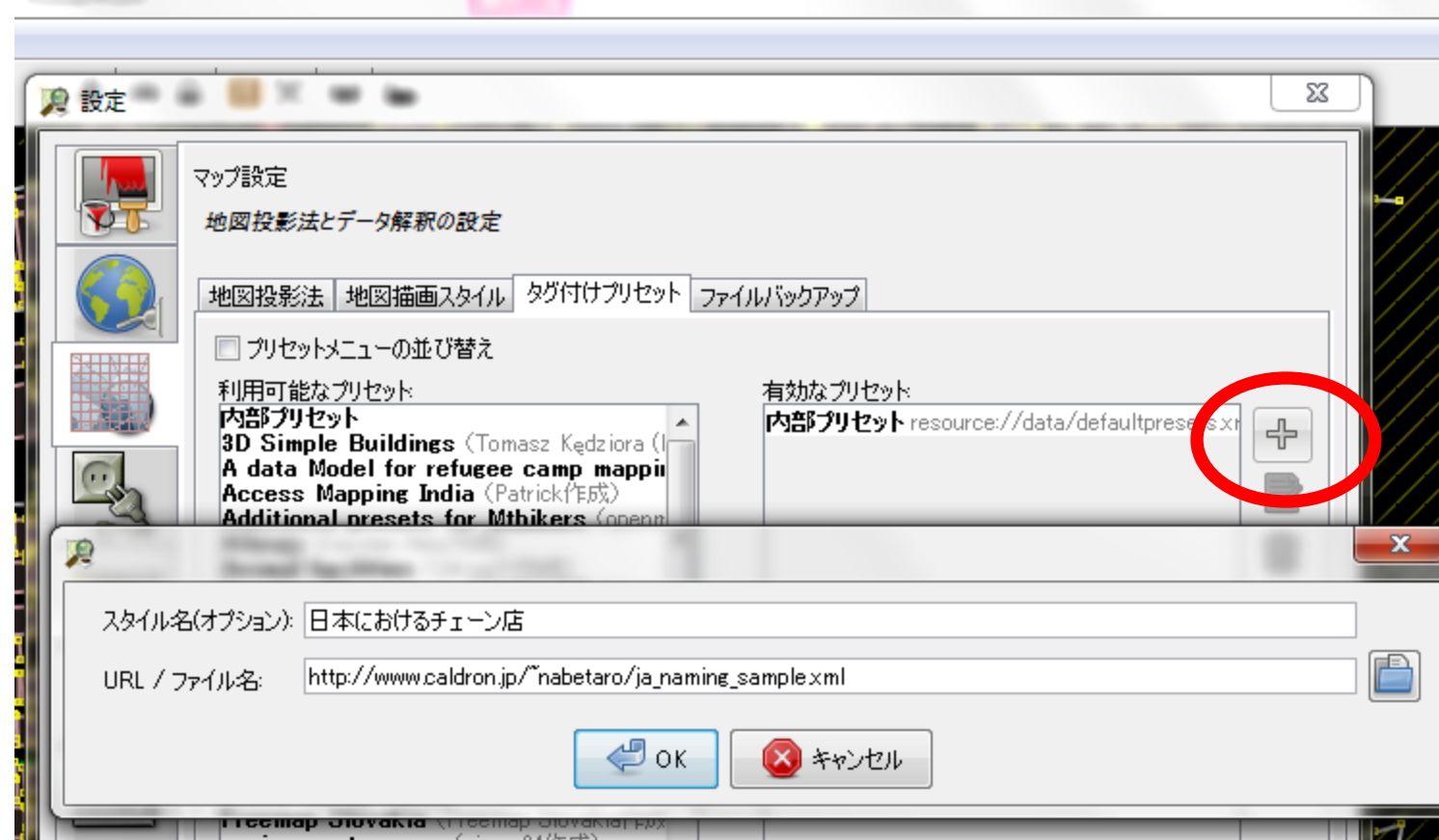

## <sup>60</sup> JOSM のマニュアル

- 久保田氏によるマニュアル
	- OSM\_Manual\_140704.pdf
- learn OSM はじめてからのOpenStreetMapガイド
	- <http://learnosm.org/ja/josm/>

**60**

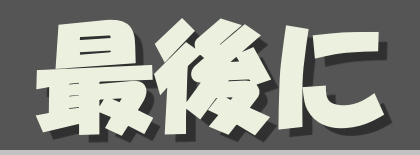

• もしOpenStreetMapに興味を持たれて、 地元などの地図を描きたいとあれば、 個別に勉強会を開催させていただきます。

#### 遠慮無くお問い合わせください!!

山下康成@京都府向日市 yasunari yasunari@yamasita.jp @yasunari\_y [www.yamasita.jp](http://www.yamasita.jp/)